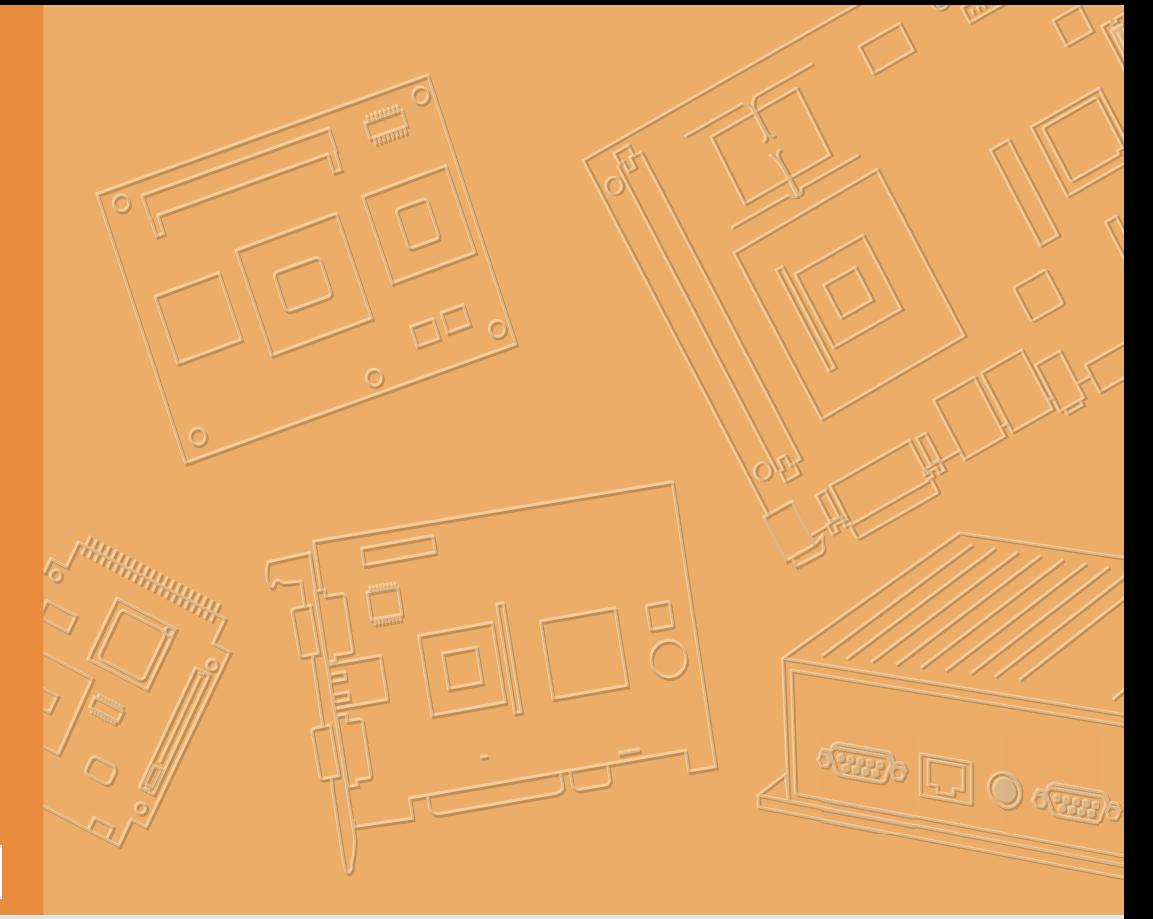

# **User Manual**

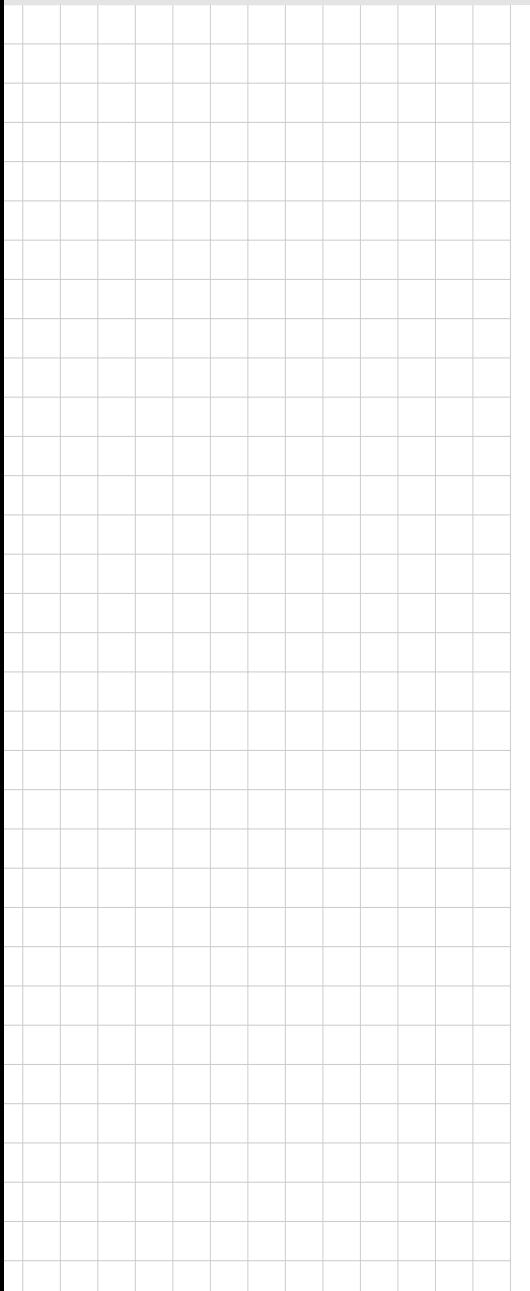

# **UTC-315 POS Series**

**Intel® Platform Touch Computer with 15.6" TFT LCD for POS Series**

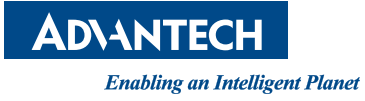

# **Copyright**

The documentation and software included with this product are copyrighted 2016 by Advantech Co., Ltd. All rights are reserved. Advantech Co., Ltd. reserves the right to improve the products described in this manual at any time without notice. No part of this manual may be reproduced, copied, translated, or transmitted in any form or by any means without prior written permission from Advantech Co., Ltd. The information provided in this manual is intended to be accurate and reliable. However, Advantech Co., Ltd. assumes no responsibility for its use, nor for any infringements of the rights of third parties that may result from its use.

## **Acknowledgements**

Award is a trademark of Award Software International, Inc.

Intel®, Celeron®, and Pentium® are trademarks of Intel Corporation.

IBM, PC/AT, PS/2, and VGA are trademarks of International Business Machines Corporation.

Microsoft Windows® is a registered trademark of Microsoft Corp.

RTL is a trademark of Realtek Semiconductor Co., Ltd.

All other product names or trademarks are properties of their respective owners.

For more information on this and other Advantech products, please visit us online at **http://www.advantech.com**

or

**http://www.advantech.com/ppc**

For technical support and service, please visit our support website at **http://support.advantech.com**

This manual is for the UTC-315 POS series.

Part No. 200K031550 Edition 1 Printed in Taiwan May 2016

# **Declaration of Conformity**

#### **FCC Class A**

This equipment has been tested and found to comply with the limits for a Class B digital device, pursuant to part 15 of the FCC Regulations. These limits are designed to provide reasonable protection against harmful interference in residential installations. This equipment generates, uses, and can radiate radio frequency energy and, if not installed and used in accordance with the instructions, may cause harmful interference to radio communications. However, there is no guarantee that interference will not occur in a particular installation. If this equipment does cause harmful interference to radio or television reception, as determined by turning the equipment off and on, users are encouraged to try to correct the interference using one or more of the following measures:

- Reorient or relocate the receiving antenna
- $\blacksquare$  Increase the separation between the equipment and receiver
- Connect the equipment into an outlet on a circuit that differs from the one to which the receiver is connected
- Consult the dealer or an experienced radio/TV technician for assistance

*Warning! Any changes or modifications to the equipment that are not expressly approved by the relevant standards authority may void your authority to operate the equipment.*

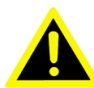

# **Packing List**

Before installing UTC-315, ensure that the following materials are included in the shipment:

- $\blacksquare$  UTC-315
- Accessories for UTC-315
	- 1 x Warranty card
	- 1 x Adapter
	- 1 x SATA cable

If any of these items are missing or damaged, contact your distributor or sales representative immediately.

# **Technical Support and Assistance**

- 1. Visit the Advantech website at http://support.advantech.com to obtain the latest product information.
- 2. Contact your distributor, sales representative, or Advantech's customer service center for technical support if you require additional assistance. Please have the following information ready before calling:
	- Product name and serial number
	- Description of your peripheral attachments
	- Description of your software (operating system, version, application software, etc.)
	- Comprehensive description of the problem
	- The exact wording of any error messages

# **Safety Instructions**

- 1. Read these safety instructions carefully.
- 2. Retain this user manual for future reference.
- 3. Disconnect this equipment from all AC outlet before cleaning. Use only a damp cloth for cleaning. Do not use liquid or spray detergents.
- 4. For pluggable equipment, the power outlet socket must be located near the equipment and easily accessible.
- 5. Protect this equipment from humidity.
- 6. Place this equipment on a reliable surface during installation. Dropping or letting the equipment fall may cause damage.
- 7. The openings on the enclosure are for air convection. Protect the equipment from overheating. Do not cover the openings.
- 8. Ensure that the voltage of the power source is correct before connecting the equipment to a power outlet.
- 9. Position the power cord away from high-traffic areas. Do not place anything over the power cord.
- 10. All cautions and warnings on the equipment should be noted.
- 11. If unused for a long time, disconnect the equipment from the power source to avoid damage from transient overvoltage.
- 12. Never pour liquid into an opening in the device. This may cause fire or electrical shock.
- 13. Never open the equipment. For safety reasons, the equipment should be opened only by qualified service personnel.
- 14. If one of the following occurs, have the equipment checked by authorized service personnel:
	- The power cord or plug is damaged.
	- Liquid has penetrated the equipment.
	- The equipment has been exposed to moisture.
	- The equipment is malfunctioning, or does not operate according to the user manual.
	- The equipment has been dropped and damaged.
	- The equipment has obvious signs of breakage.
- 15. Do not store this equipment in an environment where the temperature fluctuates below -20 °C (-4 °F) or above 60 °C (140 °F) as this may cause damage. The equipment should be stored in a controlled environment.
- 16. Batteries are at risk of exploding if incorrectly installed. Replace only with the same or equivalent type recommended by the manufacturer. Discard used batteries according to the manufacturer's instructions.
- 17. The sound pressure level at the operator position does not exceed 70 dB (A) in accordance with IEC 704-1:1982.

DISCLAIMER: These instructions are provided according to IEC 704-1. Advantech disclaims all responsibility for the accuracy of any statements contained herein.

# **Contents**

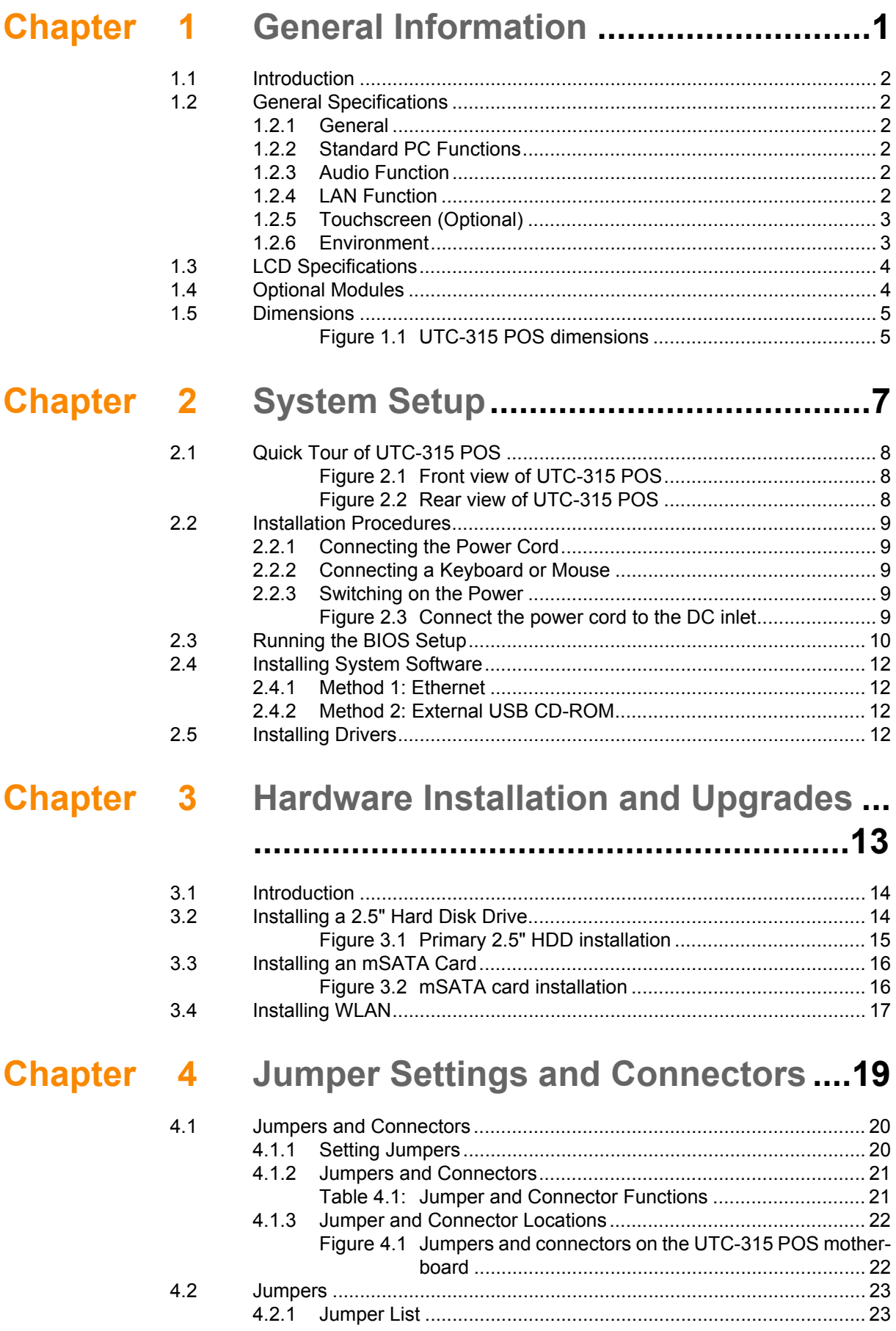

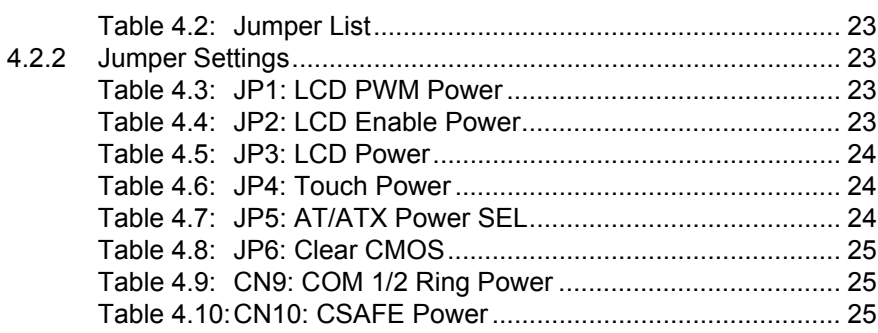

# Appendix A I/O Pin Assignments ......................... 29

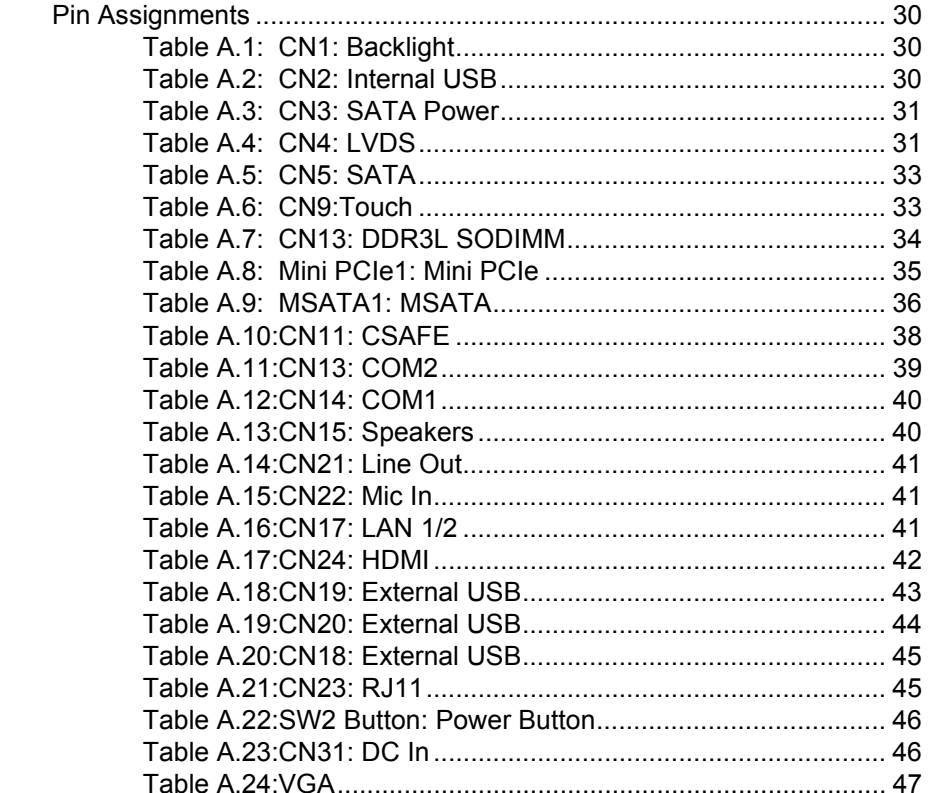

 $A.1$ 

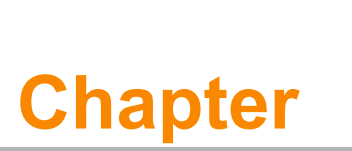

# <span id="page-8-0"></span>**1General Information**

**This chapter provides basic information about UTC-315 POS. Introduction General Specifications LCD Specifications Dimensions**

# <span id="page-9-0"></span>**1.1 Introduction**

UTC-315 POS is a multi-purpose all-in-one computing system equipped with a widescreen touch-based LCD panel. The system can be integrated with peripherals and display systems to enable diverse interactive signage and self-service applications. With its removable frame design and mount installation support, the system can also be employed for various control system applications.

# <span id="page-9-1"></span>**1.2 General Specifications**

#### <span id="page-9-2"></span>**1.2.1 General**

- **Dimensions (L x H x D):** 525 x 430 x 340 mm
- **Weight:** 7.5 kg
- **Power adaptor: AC/DC 12 V, 84 W** Input voltage:  $100 \sim 240$  V<sub>AC</sub> Output voltage: 12 V @ 7 A
- **Disk drive housing: Accommodates 1 x 2.5" SATA HDD**
- **Front panel: IP65 rated**

#### <span id="page-9-3"></span>**1.2.2 Standard PC Functions**

- **CPU:** Intel® Celeron® J1900/Core™ i5-4300U with 3 MB L2 cache
- **BIOS:** AMI 16 MB Flash BIOS via SPI
- **System chipset:** Intel® Celeron® J1900/Core™ i5-4300U
- System memory: 1 x SODIMM DDR3L 1333 MHz, up to 8 GB
- **Serial ports:** 1 x RS-232 COM, 1 x RS-232/422/485
- Universal serial bus (USB) port: Up to 2 x USB 2.0/4 x USB 3.0
- Mini PCIe bus expansion slot: 1 x mini PCIe device (wireless LAN card)
- **Watchdog timer:** Single-chip watchdog with 255-level interval timer, setup via software
- **Power management:** Full ACPI (Advanced Configuration and Power Interface) 2.0, supports S0, S1, S3,S4, S5

#### <span id="page-9-4"></span>**1.2.3 Audio Function**

- **Audio:** HD audio, 2 x 1W speakers
- Optional Audio output function

#### <span id="page-9-5"></span>**1.2.4 LAN Function**

- Chipset: LAN1 Intel® I218-LM, LAN2 Intel® WGI211-AT
- **Speed: 1000 Mbps /Interface: 2 x RJ45**
- **Functionality:** Wake-on-LAN with ATX power control and LAN teaming (in fault tolerance)

#### <span id="page-10-0"></span>**1.2.5 Touchscreen (Optional)**

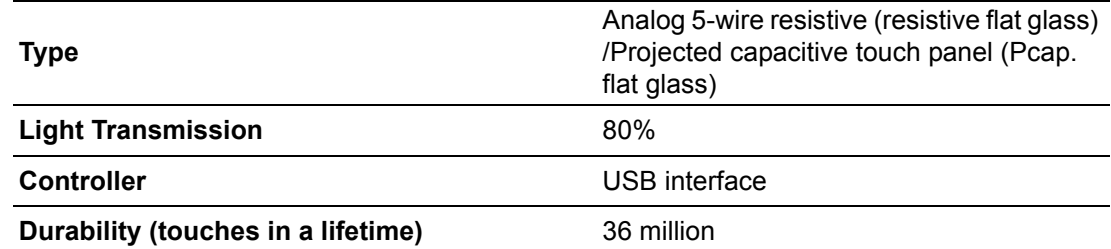

#### <span id="page-10-1"></span>**1.2.6 Environment**

- **Derating temperature:**  $0 \sim 40 \degree C$  (32  $\sim 104 \degree F$ )
- Storage temperature: -20 ~ 60 °C
- **Relative humidity:** 10 ~ 95% @ 40 °C (non-condensing)
- **Shock:** 10 G peak acceleration (11 ms duration)
- **Certification: EMC: CE, FCC, BSMI, VCCI** Safety: UL 60950, CB, CCC, BSMI
- Vibration: 5 ~ 500 Hz 0.5 Grms, random
- **VESA mount:** 75 x 75 mm (8 x M4 screws)

*Caution! Use suitable mounting apparatus to minimize risk of injury.*

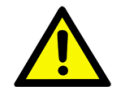

■ Supports landscape and portrait screen orientation

*Note! Adhere to the instructions for installing UTC-315 POS.*

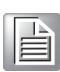

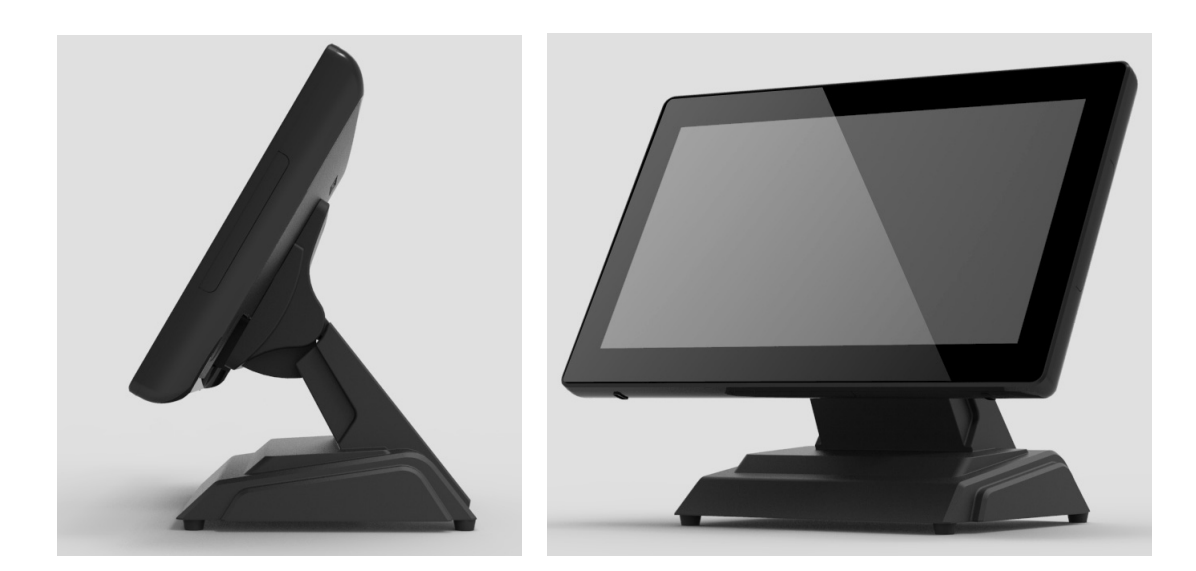

# <span id="page-11-0"></span>**1.3 LCD Specifications**

- **Display type:** 15.6" TFT LCD
- **Max. resolution: 1366 x 768**
- **Colors:** 262 K
- **Pixel pitch (H x V):** 252 x 252 (um)
- **View angle: 90°/60°**
- **Luminance:** 200 cd/m<sup>2</sup>

*Note! UTC-315 POS is integrated with a high-quality, reliable color LCD panel. However, the panel may have a few defective pixels that do not illumi-*E *nate. With the technology currently available, completely eliminating defective pixels is not possible. Nonetheless, Advantech is actively working to improve this technology.*

# <span id="page-11-1"></span>**1.4 Optional Modules**

- Memory: 1 x SODIMM DDR3L 1333 MHz, up to 8 GB
- **HDD: 2.5" SATA HDD**
- **Operating system:** Windows Embedded Standard 7, Windows Embedded Standard 8.1, Embedded Linux 3.0
- **Touchscreen:** Analog resistive (optional PCT solution)
- **Power cord:** 1702002600 (US) 1702002605 (Europe)
- **Wireless LAN module:**

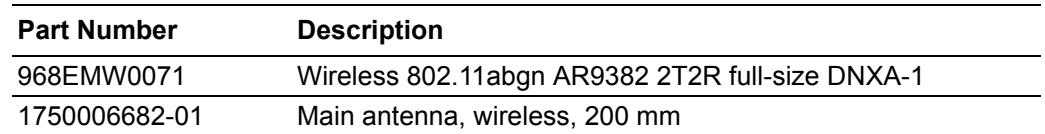

# <span id="page-12-0"></span>**1.5 Dimensions**

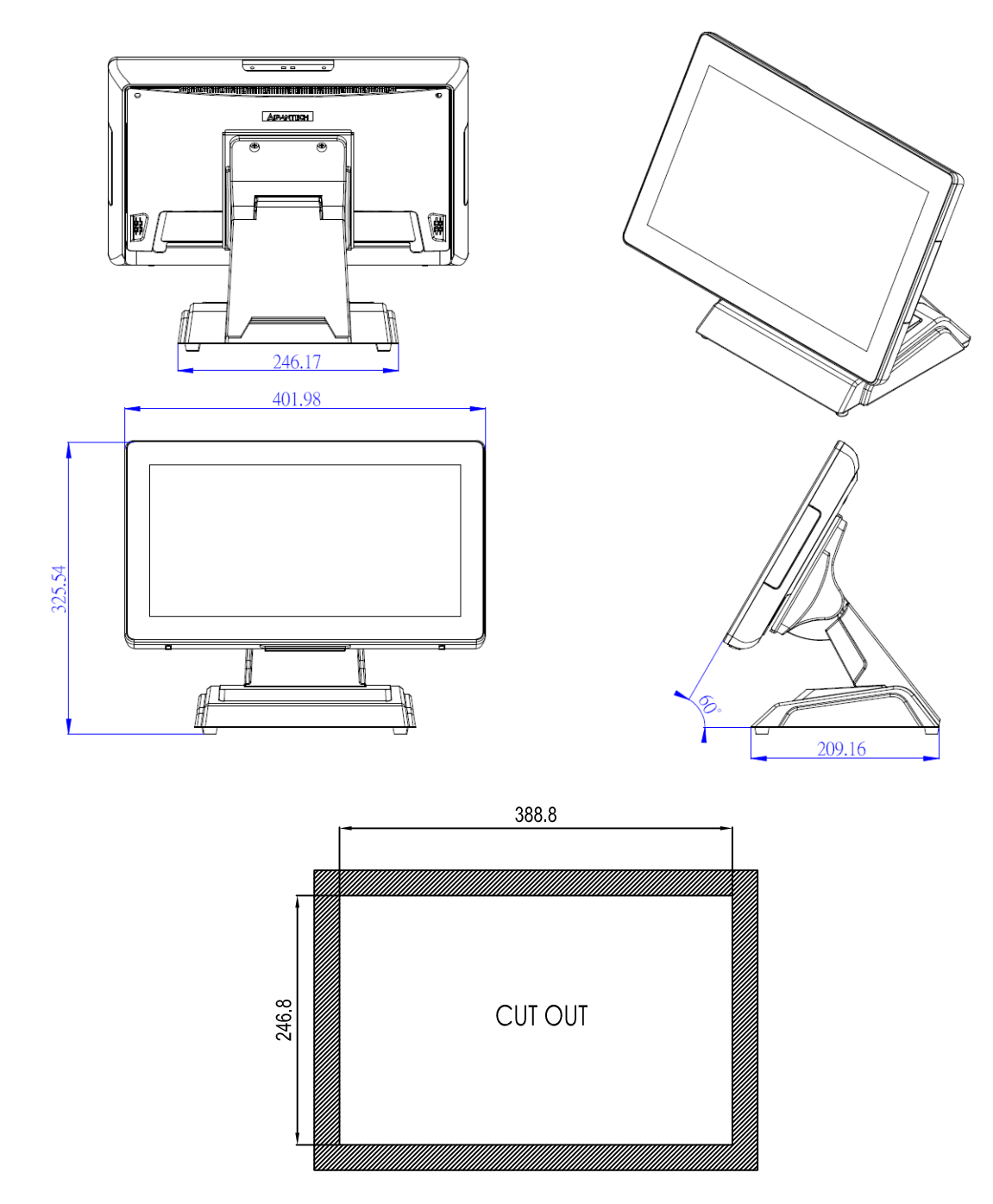

<span id="page-12-1"></span>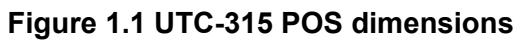

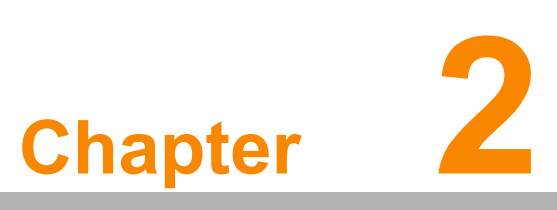

# <span id="page-14-0"></span>**2System Setup**

**This chapter explains the system setup process for UTC-315 POS. Quick Tour of UTC-315 POS Installation Procedures Running the BIOS Setup Installing System Software Installing Drivers**

# <span id="page-15-0"></span>**2.1 Quick Tour of UTC-315 POS**

Before setting up UTC-315 POS, familiarize yourself with the location and functions of the controls, drives, connectors, and ports (see Figures 2.1 and 2.2). When placed upright on a desk, the UTC-315 POS front panel appears as shown in Figure 2.1.

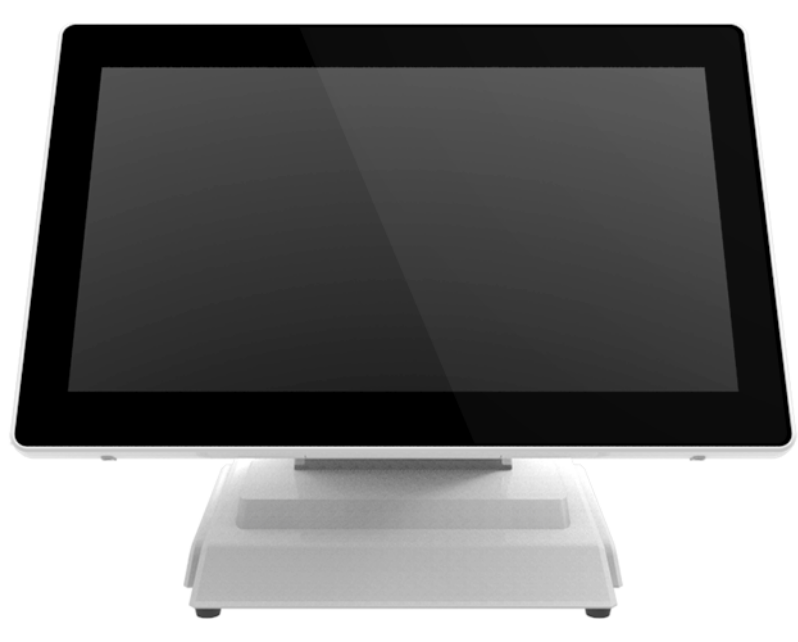

**Figure 2.1 Front view of UTC-315 POS**

<span id="page-15-1"></span>Located at the rear of UTC-315 POS is the system I/O, as shown in Figure 2.2. The various I/O includes Ethernet, USB, HDMI, Line Out, Mic In, RJ11, DC In, VGA, and serial ports.)

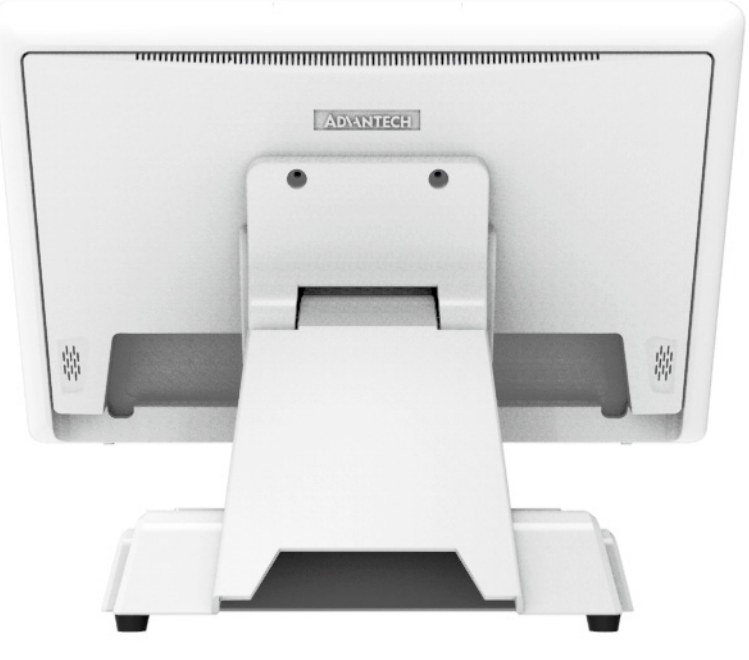

<span id="page-15-2"></span>**Figure 2.2 Rear view of UTC-315 POS**

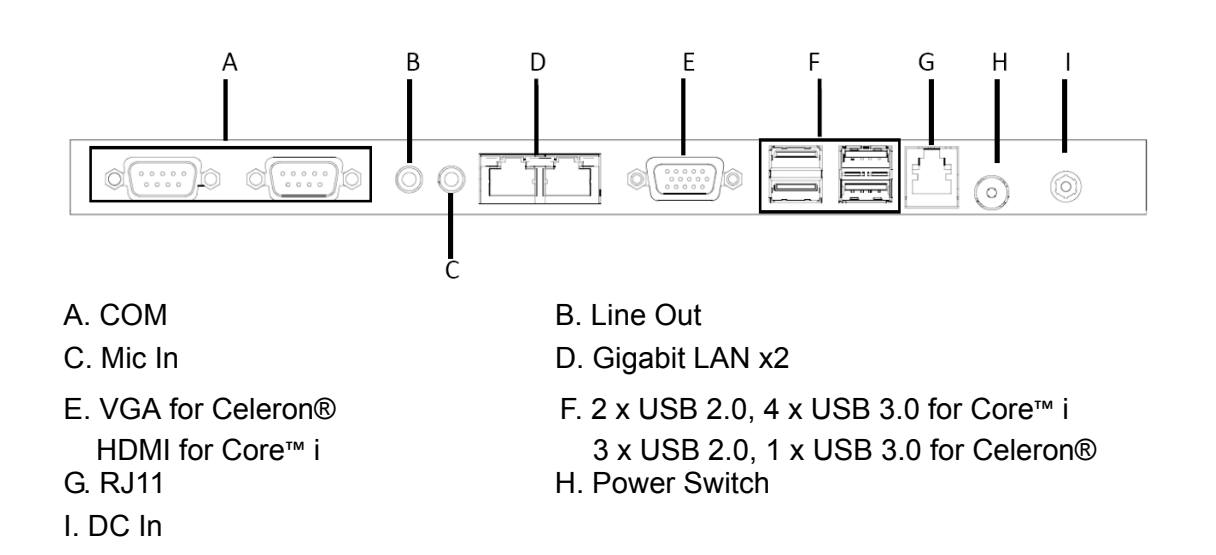

# <span id="page-16-0"></span>**2.2 Installation Procedures**

#### <span id="page-16-1"></span>**2.2.1 Connecting the Power Cord**

The UTC-315 POS is powered by DC power supply. Be sure to hold the plug end when plugging or unplugging the power cord. See Figure 2.3 regarding connecting the male plug of the power cord to the DC inlet of UTC-315 POS.

#### <span id="page-16-2"></span>**2.2.2 Connecting a Keyboard or Mouse**

Before starting up the computer, connect a keyboard via the I/O ports located at the rear of UTC-315 POS.

#### <span id="page-16-3"></span>**2.2.3 Switching on the Power**

The power switch is located at the rear of UTC-315 POS.3.

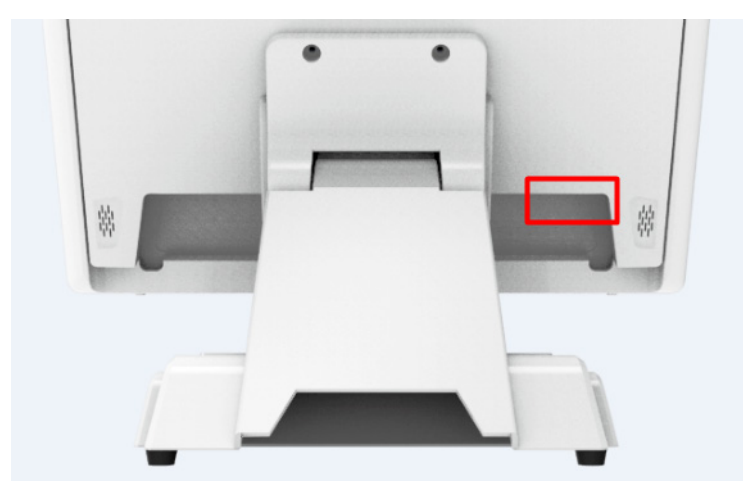

<span id="page-16-4"></span>**Figure 2.3 Connect the power cord to the DC inlet**

# <span id="page-17-0"></span>**2.3 Running the BIOS Setup**

In most cases, the device will have been setup and configured by the dealer prior to delivery. Nonetheless, some users may need to access the UTC-315 POS' BIOS (Basic Input-Output System) setup program to configure the system data, such as the current date/time and hard drive type. The BIOS setup program is stored in readonly memory (ROM) and can be accessed during system power up/reset by pressing "Del" on the keyboard.

The settings specified are then stored in a special area of memory called CMOS RAM. This memory is backed up by a battery to ensure data retention when the system is shut down or reset. Whenever powered up, the system reads the settings stored in CMOS RAM and compares them to the results of the equipment check conducted during the power on self-test (POST). If an error occurs, an onscreen error notification will be displayed prompting users to run the setup program.

#### **COM2 RS232/RS422/RS485 Selection**

Access the BIOS Setup Utility  $\rightarrow$  Advanced  $\rightarrow$  Super IO Configuration

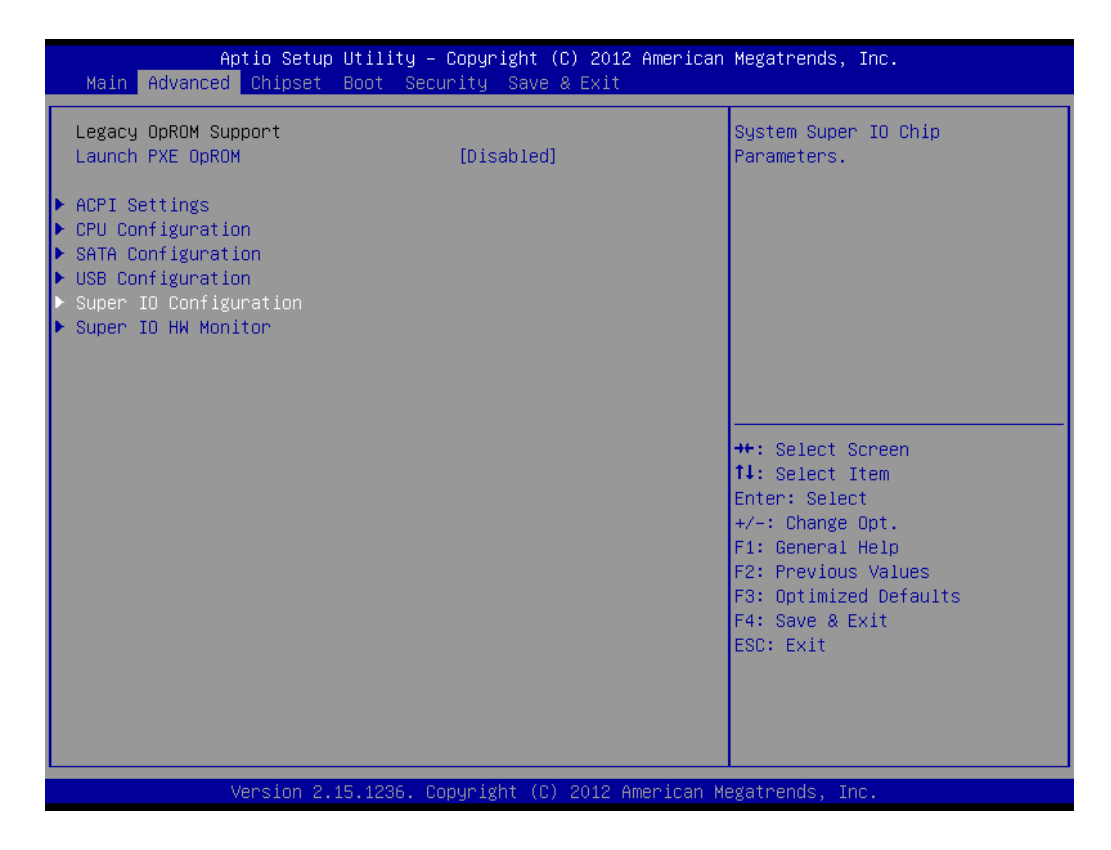

# Chapter 2 System Setup

#### Select the "Serial Port 2 Configuration" option

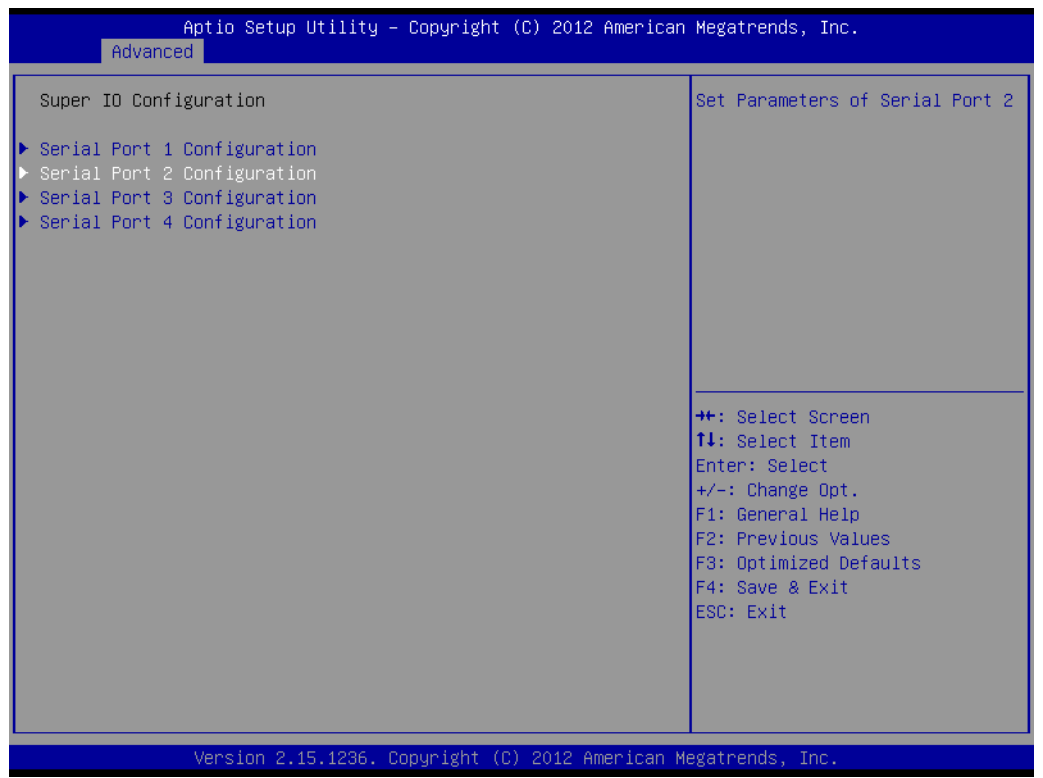

Change the Serial Port 2 Mode [RS232/RS422/RS485]

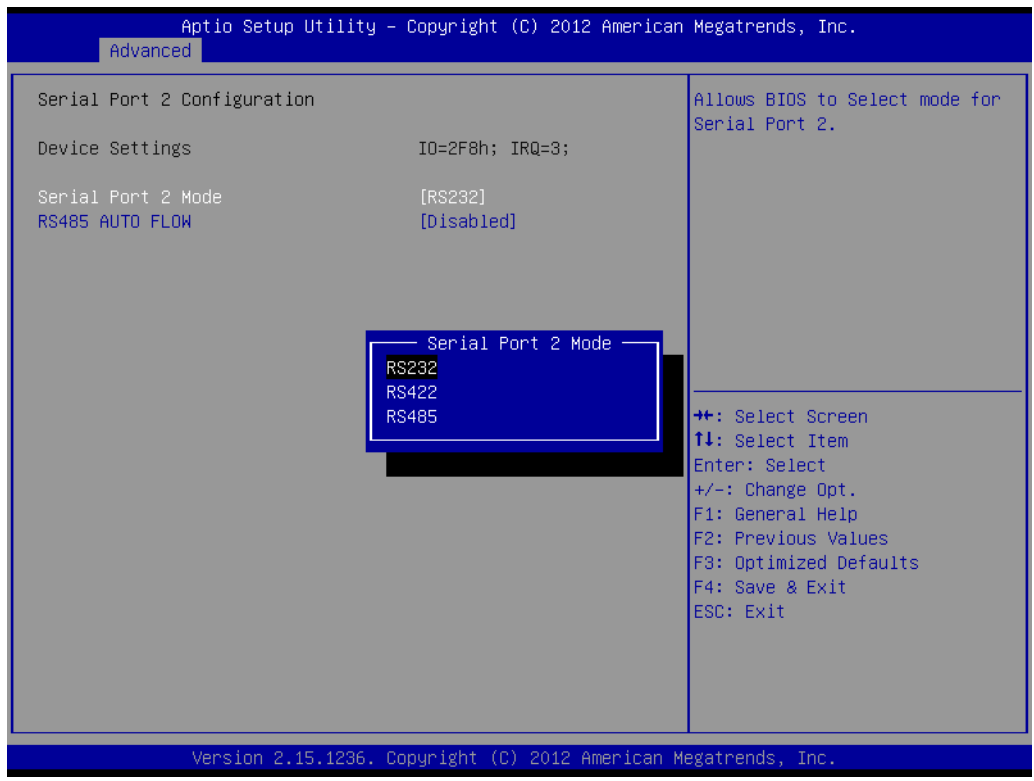

# <span id="page-19-0"></span>**2.4 Installing System Software**

Recent releases of operating systems by major vendors include setup programs that load automatically and guide users through hard disk preparation and operating system installation. The instructions below outline the steps for installing an operating system on the UTC-315 POS hard drive.

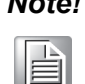

*Note! Some distributors and system integrators may have preinstalled system software onto UTC-315 POS prior to shipment.*

Software installation requires that an HDD is already installed. Software can be loaded onto UTC-315 using any of the following four methods:

#### <span id="page-19-1"></span>**2.4.1 Method 1: Ethernet**

The Ethernet port can be used to download software to the HDD.

#### <span id="page-19-2"></span>**2.4.2 Method 2: External USB CD-ROM**

Insert the operating system installation disk into the disk drive until the release button pops up. The UTC-315 POS BIOS also supports system bootup directly from the CD-ROM drive. After inserting the installation disk, power on or reset the system by pressing "Ctrl" + "Alt" + "Del" simultaneously. UTC-315 POS will automatically load the operating system from the disk or CD-ROM drive.

If presented with the opening screen of a setup or installation program, follow the onscreen instructions. The setup program will guide users through preparing the hard drive and installing the operating system. If presented with an operating system command prompt, such as  $A:\>$ , users must partition and format the hard drive before manually copying the operating system files. Refer to the operating system user manual for instructions on partitioning and formatting a hard drive.

# <span id="page-19-3"></span>**2.5 Installing Drivers**

After the system software is installed, the Ethernet, chipset, graphics, audio, USB 3.0, and touchscreen functions can be setup. All the drivers can be downloaded from the Advantech website.

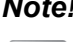

*Note! The drivers and utilities used for UTC-315 POS are subject to change without notice.*

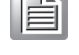

*If in doubt, check the Advantech website or contact our application engineers for the latest information regarding drivers and utilities.*

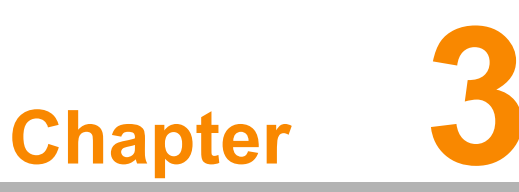

# <span id="page-20-0"></span>**3Hardware Installation and Upgrades**

**This chapter outlines the UTC-315 POS hardware installation procedures.**

**Introduction** 

**Installing a 2.5" Hard Disk Drive** 

**Installing an mSATA Card**

**Installing WLAN**

# <span id="page-21-0"></span>**3.1 Introduction**

The UTC-315 is a PC-type computer housed in a plastic enclosure. To install an HDD, DRAM, or mini SATA card, users must remove the rear cover. All maintenance or hardware upgrades can be completed easily when the rear cover is removed.

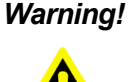

*Warning! Only remove the rear cover after verifying that no power is flowing within the system. The power must be switched off and the power cord unplugged. These cautions should be headed each time UTC-315 POS is serviced.*

# <span id="page-21-1"></span>**3.2 Installing a 2.5" Hard Disk Drive**

The UTC-315 POS internal controller supports one SATA hard disk drive. The SATA controller enables faster data transfers and hard drive space that exceeds 150 MB. Instructions for installation are provided below.

- 1. Detach and remove the POS stand.
- 2. Detach and remove the rear cover.
- 3. Place the HDD in the metal bracket, and fasten in place by tightening the bracket screws (see Figure 3.1).
- 4. The HDD cable (SATA 7P+1\*5P-2.5/SATA(15+7)P) is located next to the metal brace. Connect the HDD cable to the motherboard (SATA1/SATA Power). Plug the other end of the cable into the SATA hard drive.
- 5. Replace the rear cover and affix it in place by tightening the cover screws.

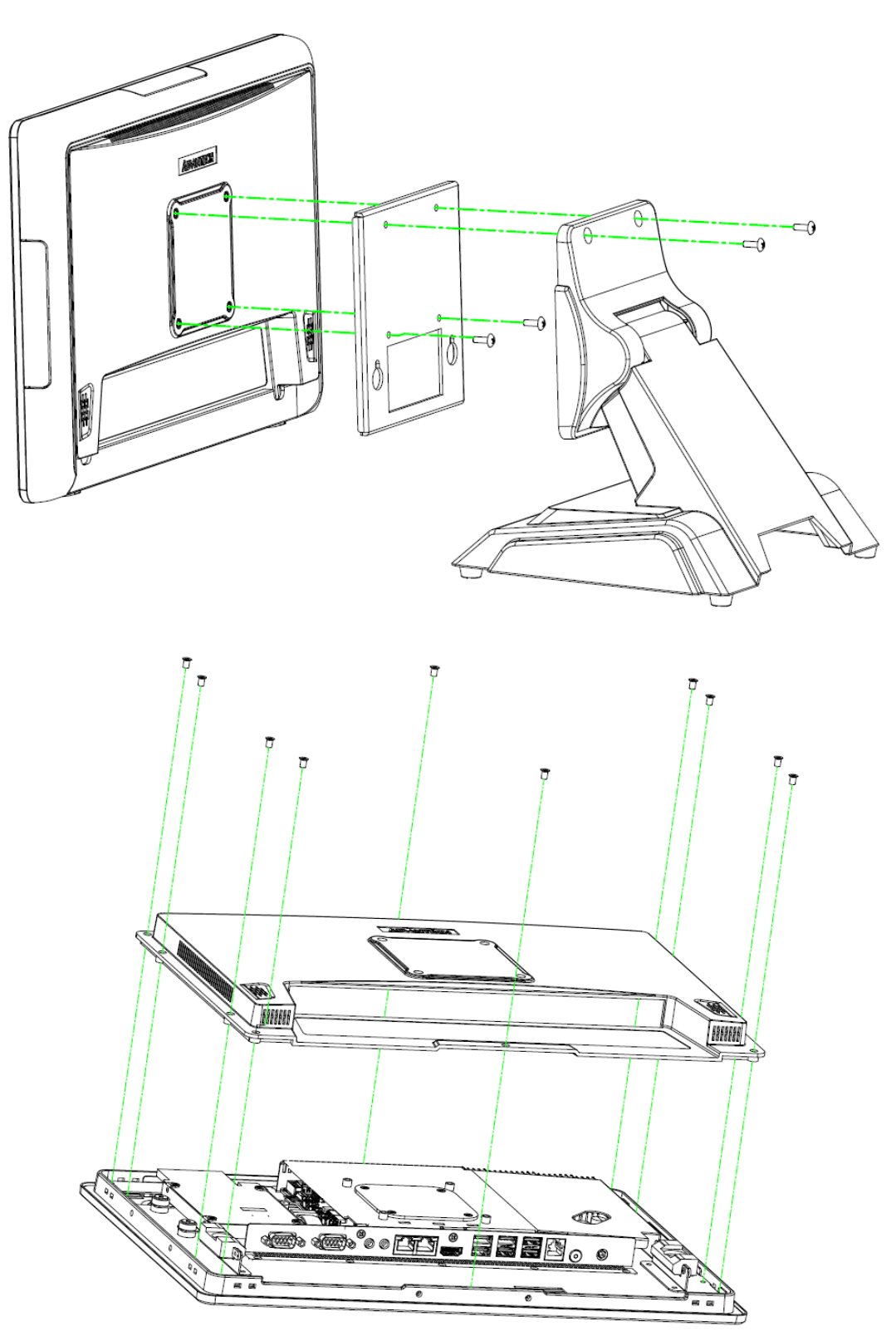

<span id="page-22-0"></span>**Figure 3.1 Primary 2.5" HDD installation**

# <span id="page-23-0"></span>**3.3 Installing an mSATA Card**

- 1. Remove the 10 screws holding the back cover in place.
- 2. Remove the 6 screws holding on the reinforced board in place.

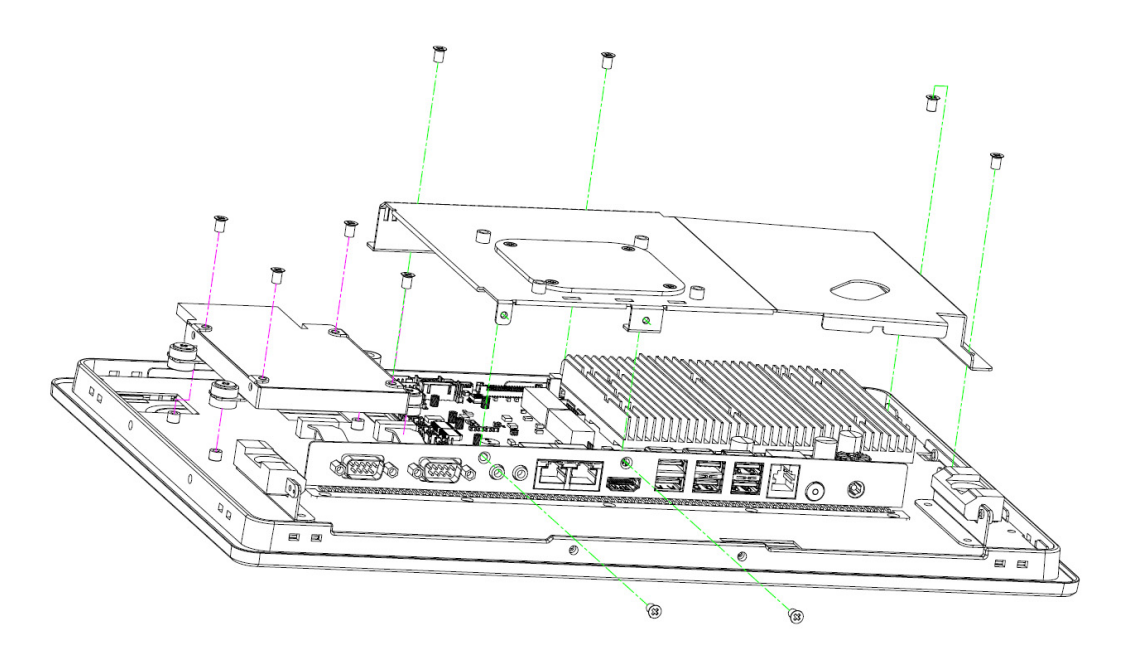

<span id="page-23-1"></span>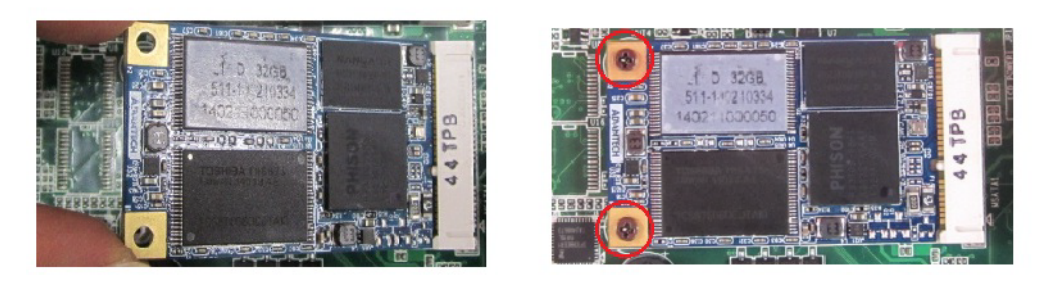

**Figure 3.2 mSATA card installation**

# <span id="page-24-0"></span>**3.4 Installing WLAN**

Reserve two locations for the external antenna. One location should be an I/O port, and the other location on the rear cover. Users can choose between the two locations according to their usage requirements.

1. Remove the 10 screws holding the back cover in place.

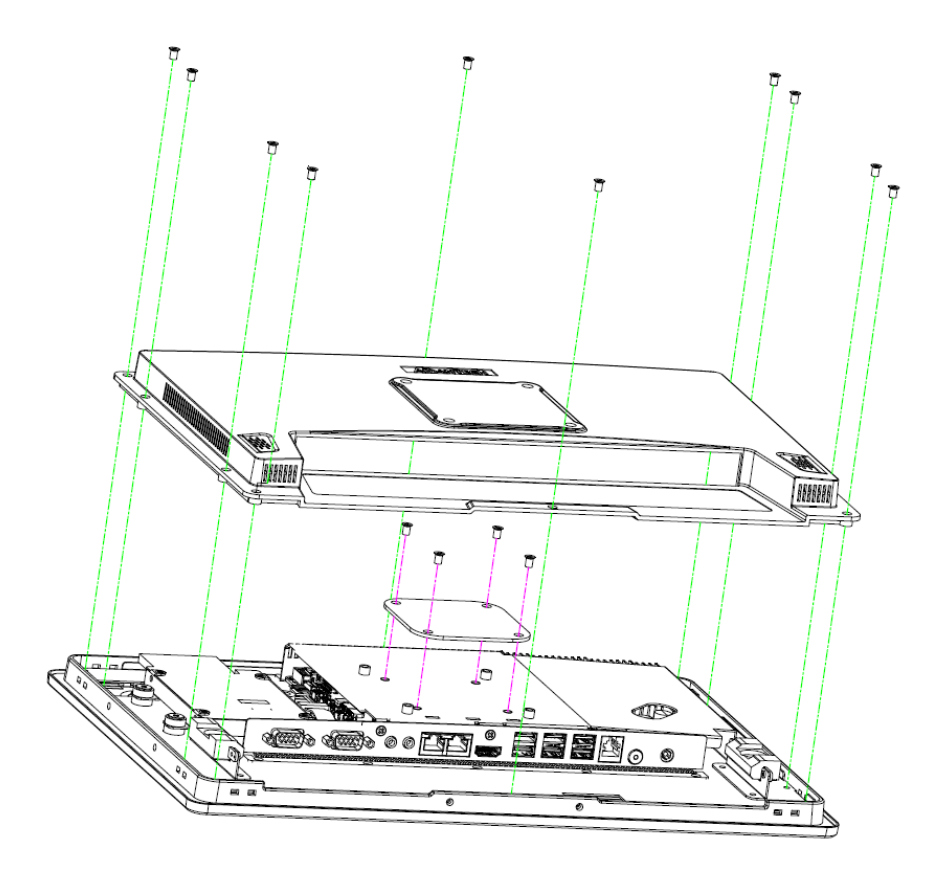

- 2. Remove the 6 screws holding the reinforced board in place.
- 3. Obtain a coaxial cable (Advantech P/N: 1750006682-01).

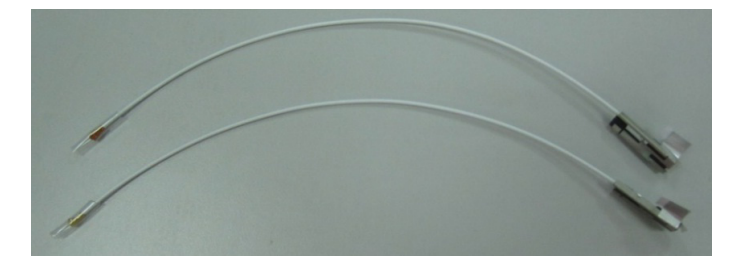

4. Connect the coaxial cable to "ANT1" on the WLAN card.

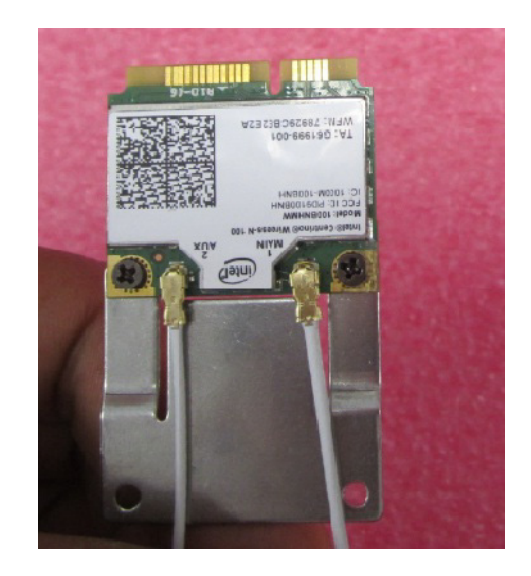

5. Install the WLAN card on the underside of the motherboard.

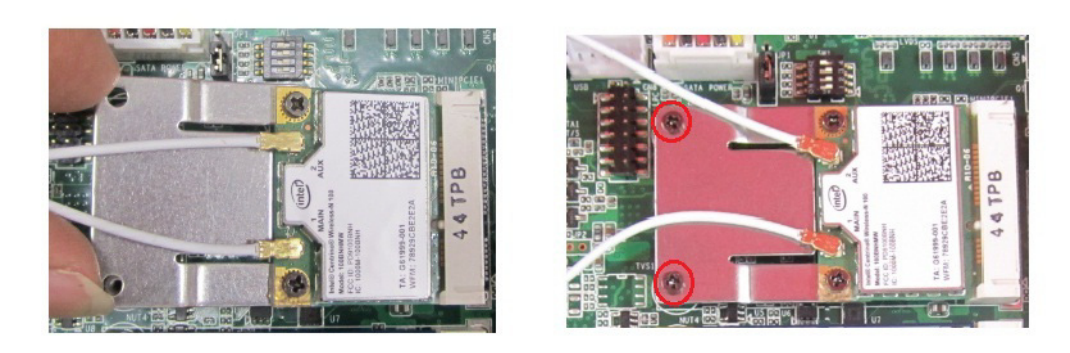

6. Route the cables of the wireless antenna as shown below.

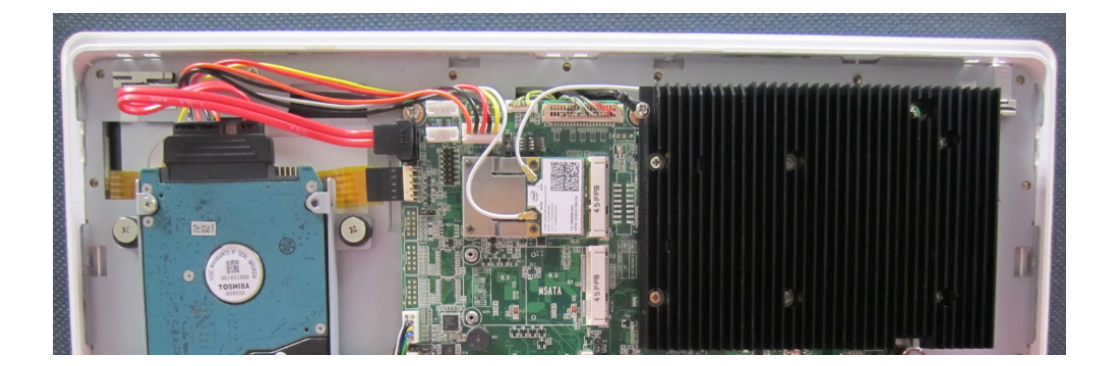

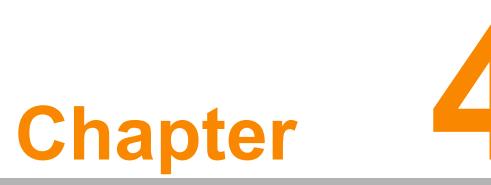

# <span id="page-26-0"></span>**<sup>4</sup> Jumper Settings and Connectors**

**This chapter explains how to set up the UTC-315 POS hardware, including setting jumpers and connecting peripherals, switches, and indicators. Read all safety precautions before beginning installation.**

- **Jumpers and Connectors**
- **CMOS Clear for External RTC (JP3)**
- **COM Port Interface**
- **Watchdog Timer Configuration**

# <span id="page-27-0"></span>**4.1 Jumpers and Connectors**

#### <span id="page-27-1"></span>**4.1.1 Setting Jumpers**

UTC-315 POS can be configured according to the application requirements by setting jumpers. A jumper is the simplest type of electrical switch. Jumpers consist of two metal pins and a small metal clip (typically protected with a plastic cover) that slides over the pins to connect them. To "close" a jumper, connect the pins using the clip. To "open" a jumper, remove the clip. Some jumpers have three pins, which are labeled 1, 2, and 3. In such cases, connect either Pins 1 and 2 or Pins 2 and 3.

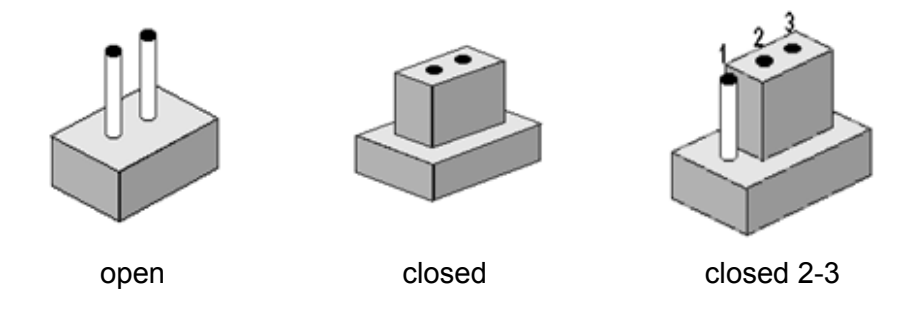

The jumper settings are schematically depicted below.

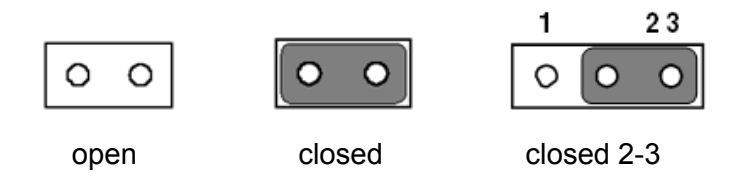

A pair of needle-nose pliers may be necessary when working with jumpers. If you have concerns regarding the best hardware configuration for your application, contact your local distributor or sales representative before making any changes.

#### <span id="page-28-0"></span>**4.1.2 Jumpers and Connectors**

The UTC-315 POS motherboard features a number of jumpers and connectors that enable the system to be configured according to specific application requirements. The function of every jumper is listed in the table below.

<span id="page-28-1"></span>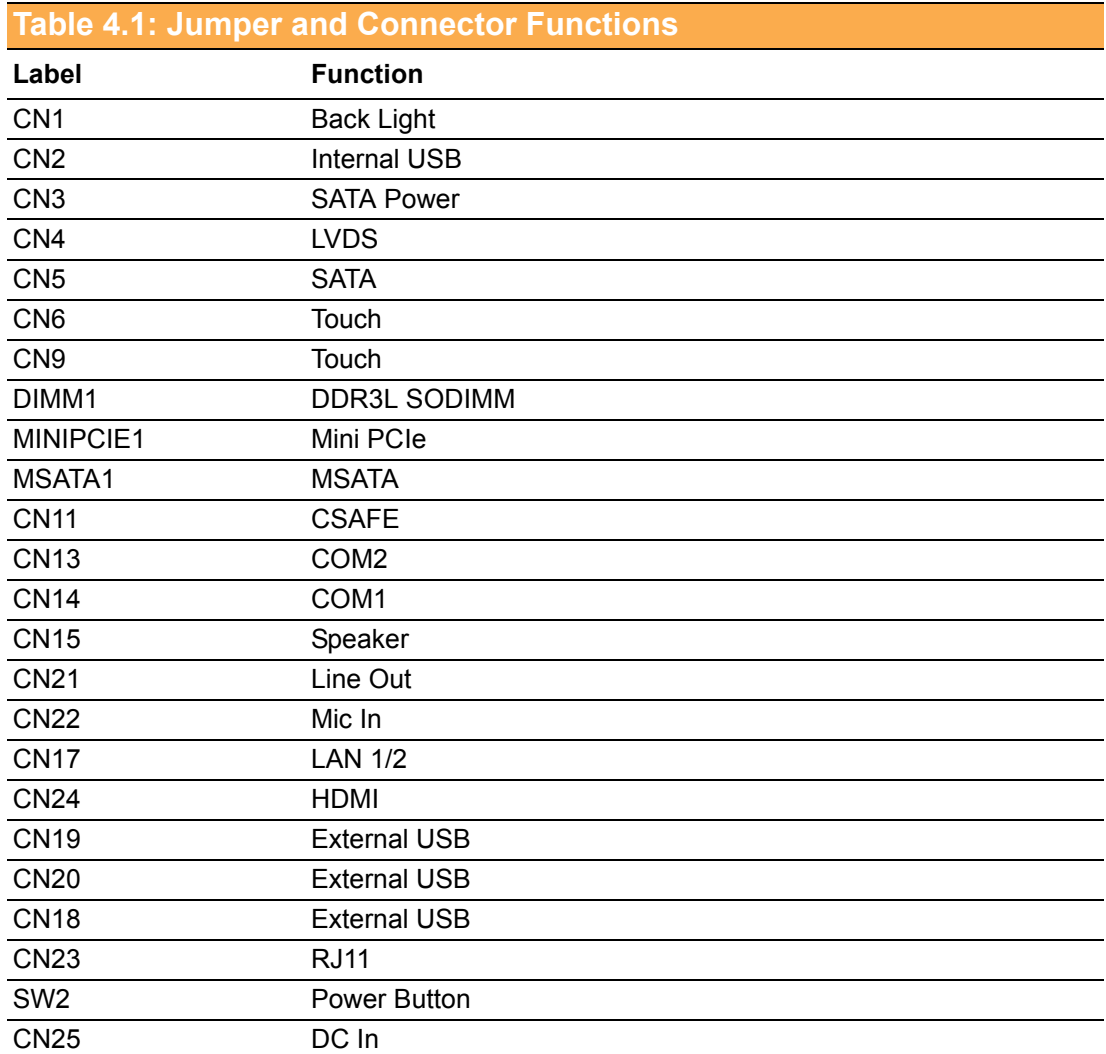

<span id="page-29-0"></span>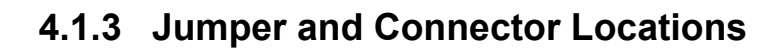

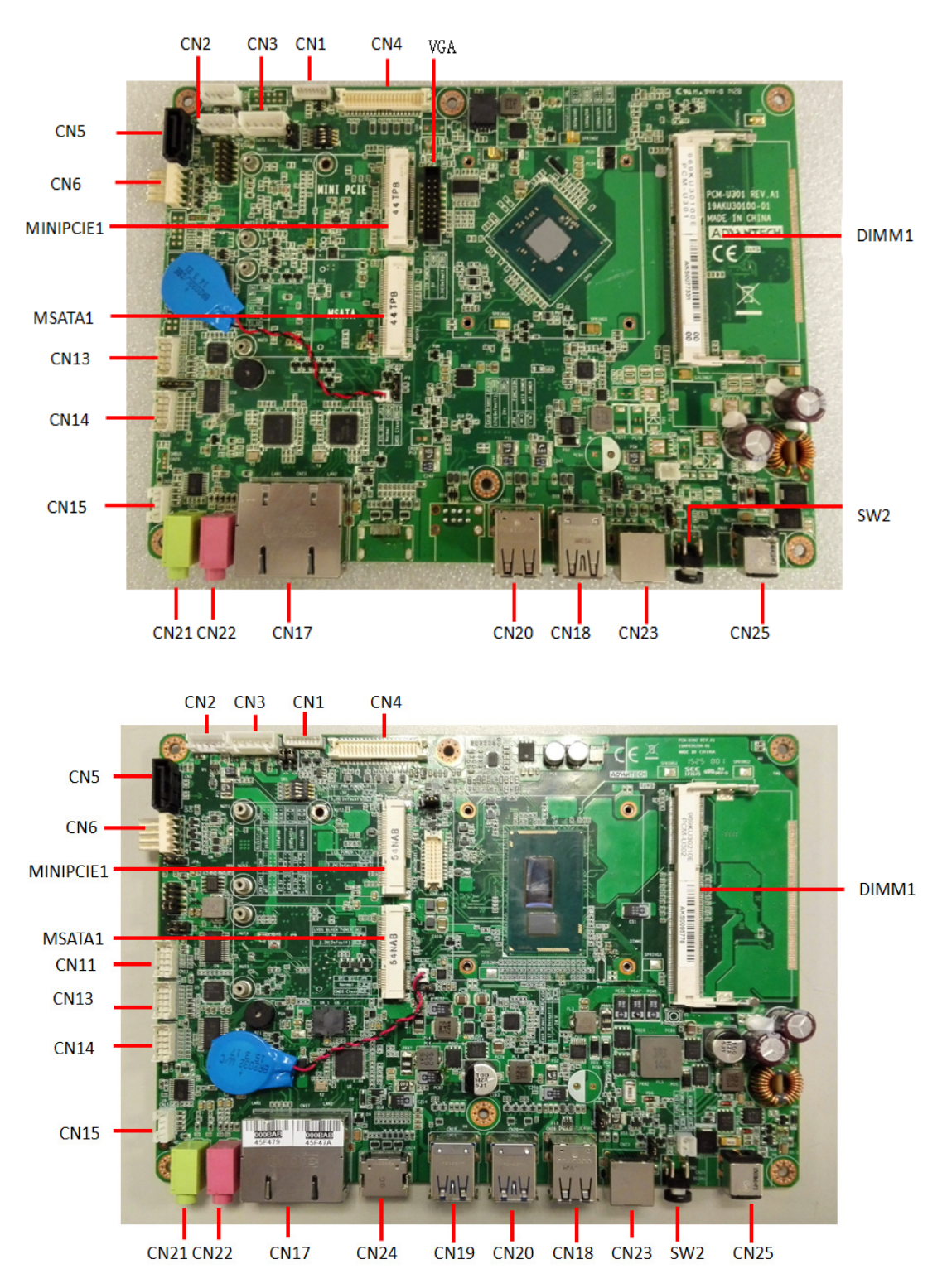

<span id="page-29-1"></span>**Figure 4.1 Jumpers and connectors on the UTC-315 POS motherboard**

# <span id="page-30-0"></span>**4.2 Jumpers**

## <span id="page-30-1"></span>**4.2.1 Jumper List**

<span id="page-30-2"></span>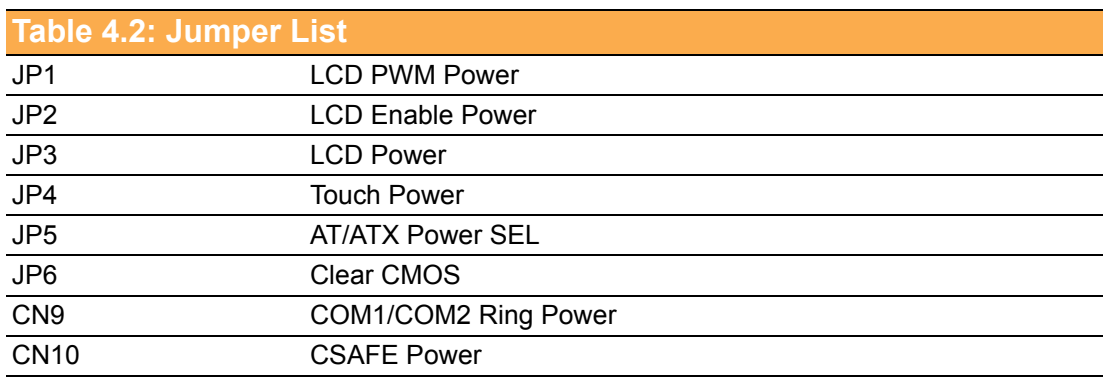

## <span id="page-30-3"></span>**4.2.2 Jumper Settings**

<span id="page-30-4"></span>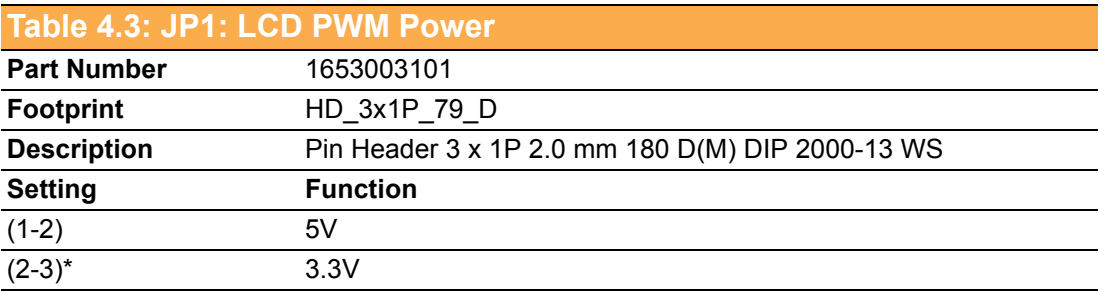

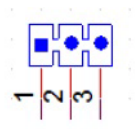

<span id="page-30-5"></span>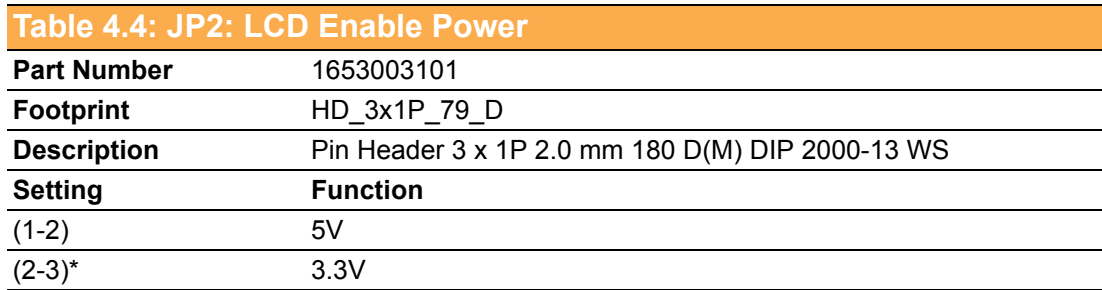

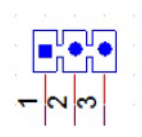

<span id="page-31-0"></span>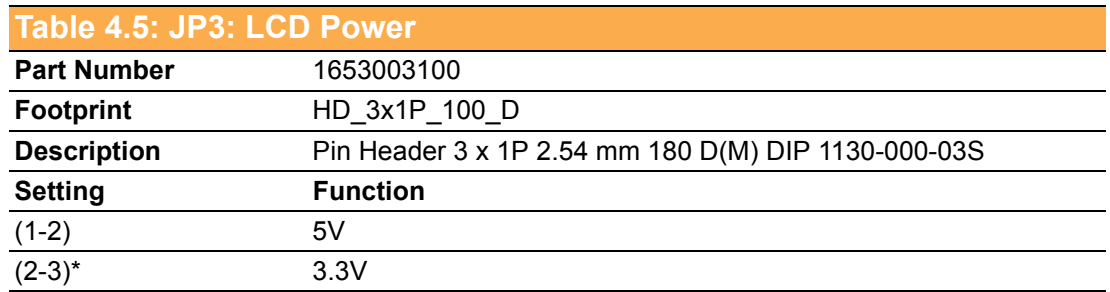

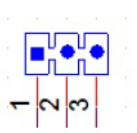

<span id="page-31-1"></span>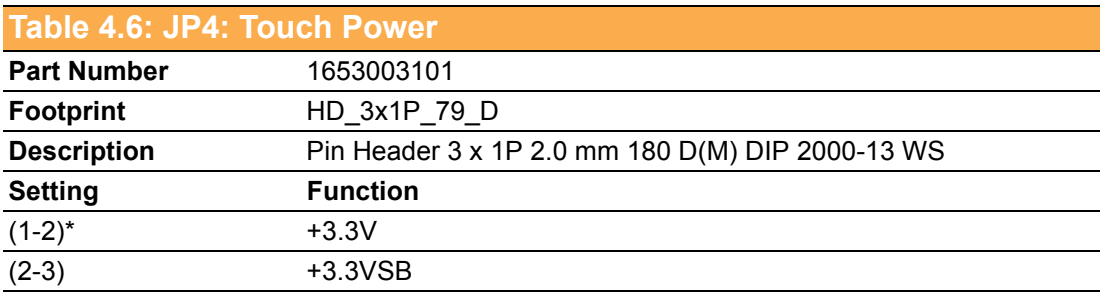

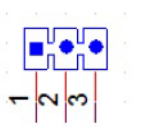

<span id="page-31-2"></span>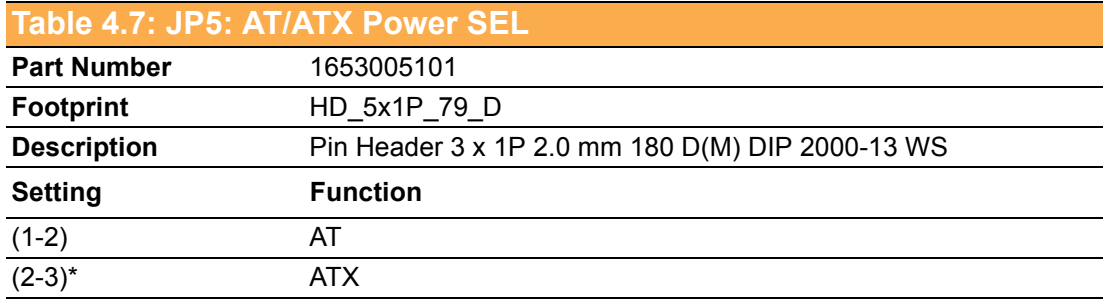

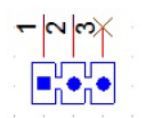

<span id="page-32-0"></span>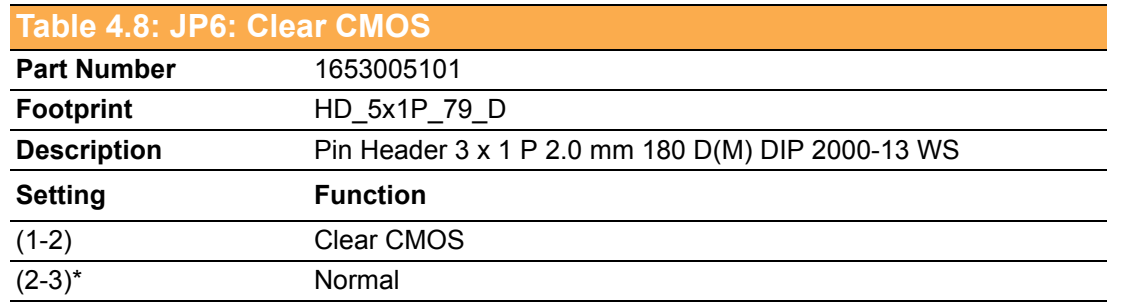

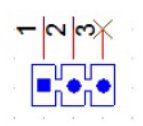

<span id="page-32-1"></span>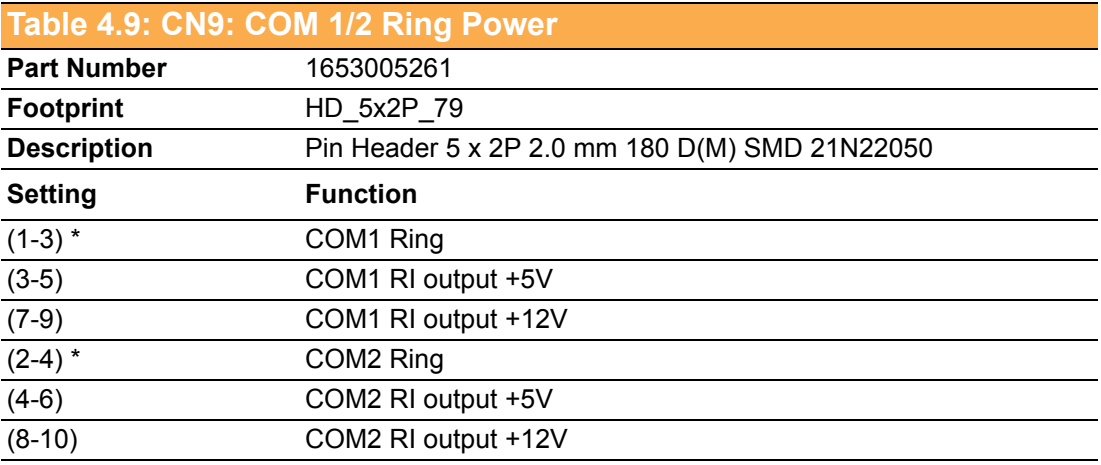

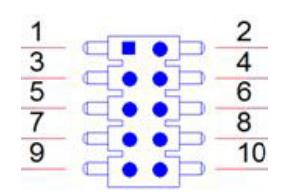

<span id="page-32-2"></span>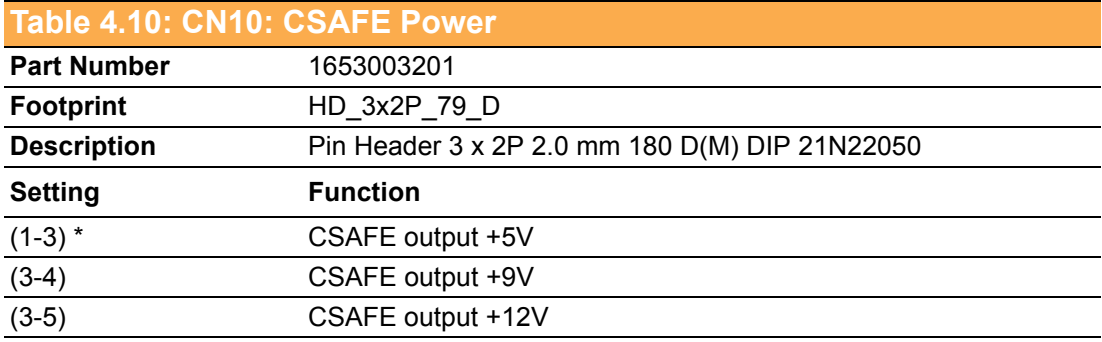

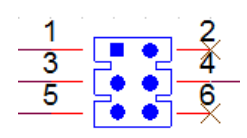

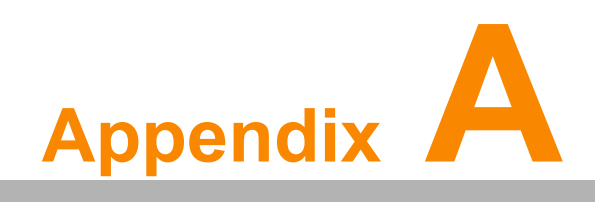

<span id="page-36-0"></span>**<sup>A</sup> I/O Pin Assignments**

# <span id="page-37-0"></span>**A.1 Pin Assignments**

<span id="page-37-1"></span>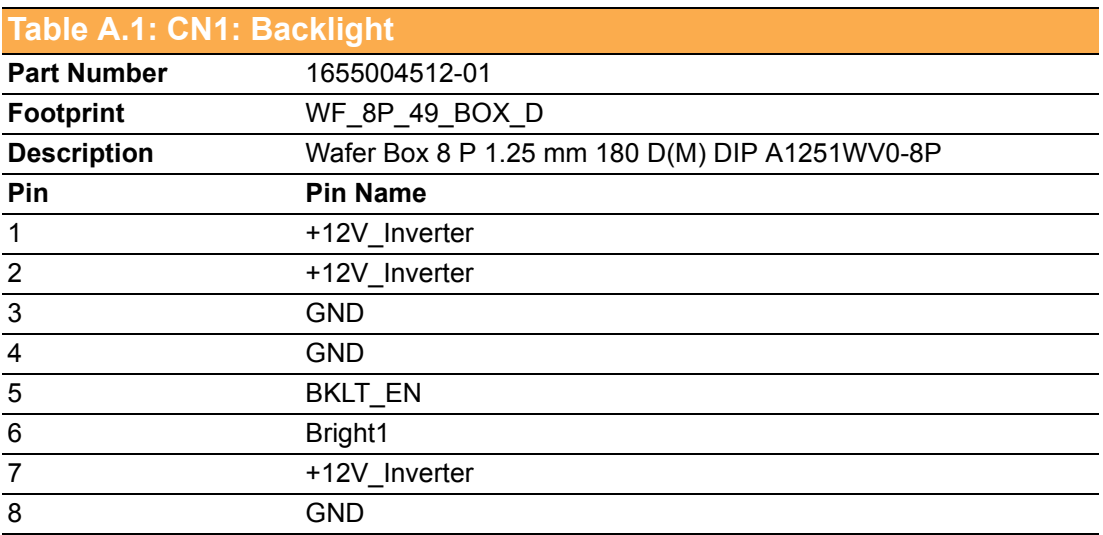

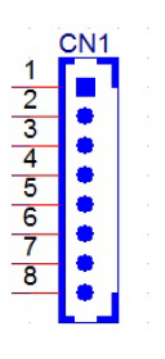

<span id="page-37-2"></span>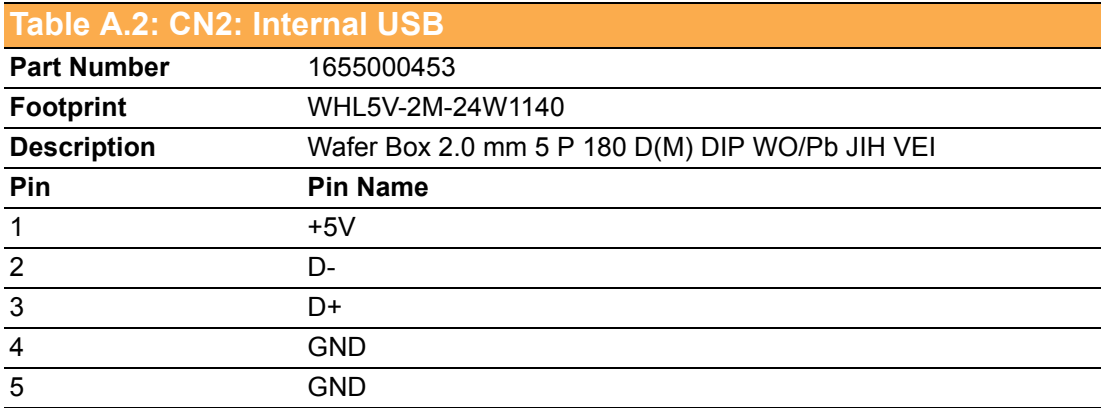

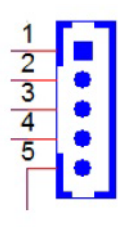

<span id="page-38-0"></span>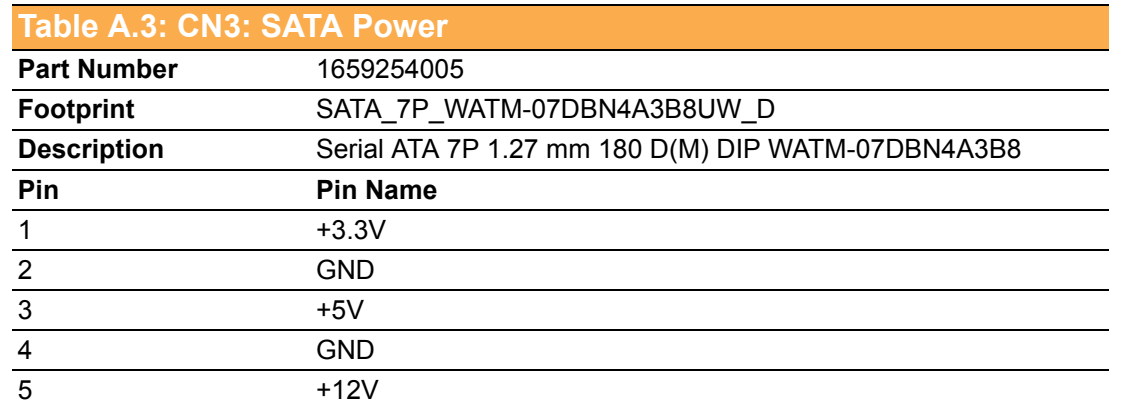

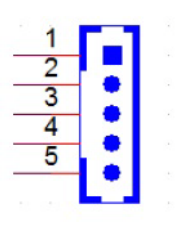

<span id="page-38-1"></span>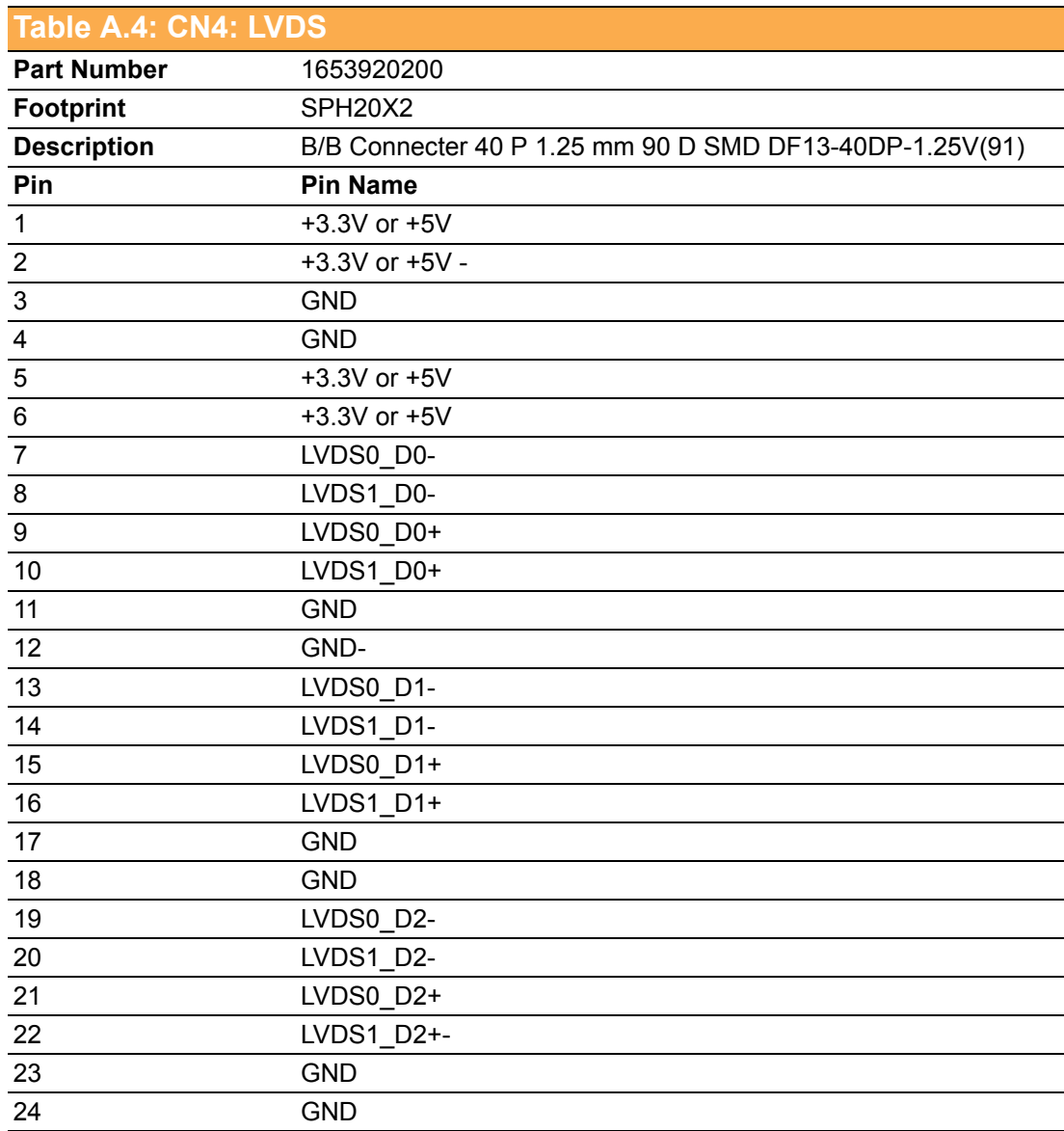

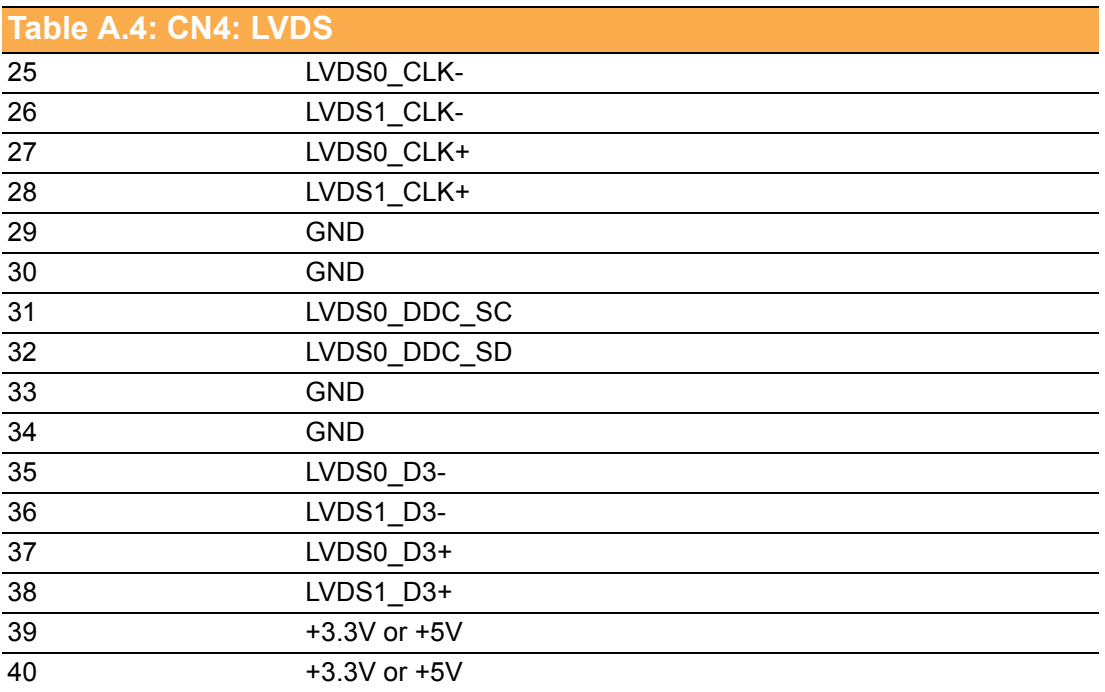

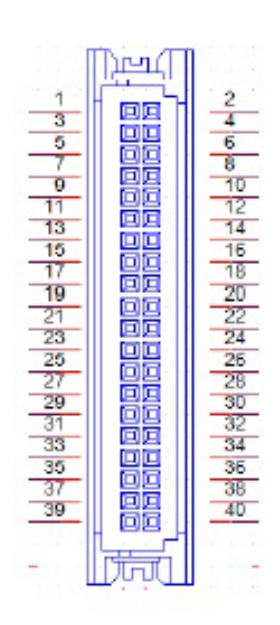

<span id="page-40-0"></span>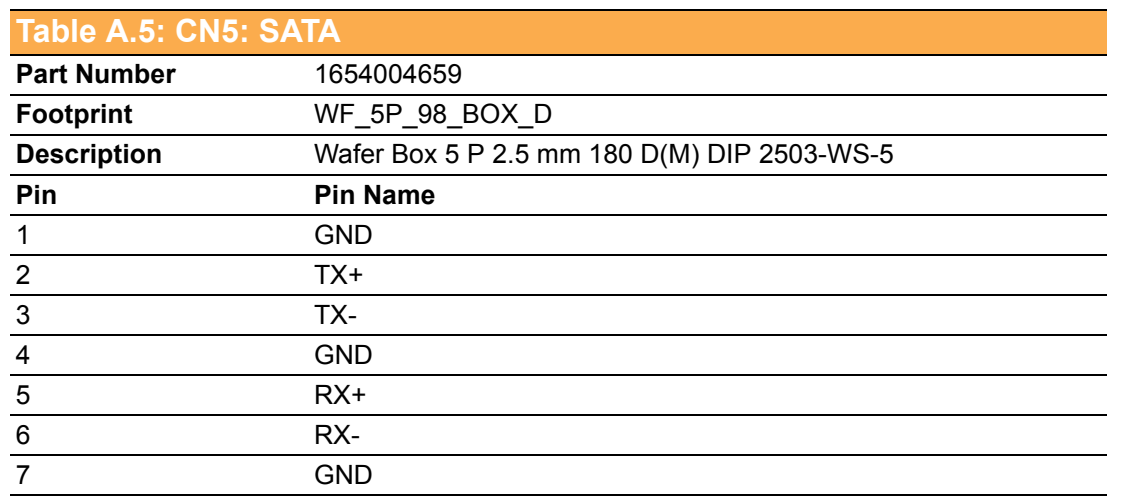

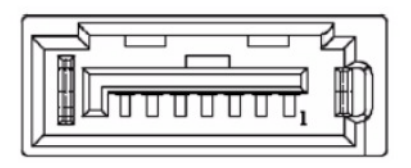

<span id="page-40-1"></span>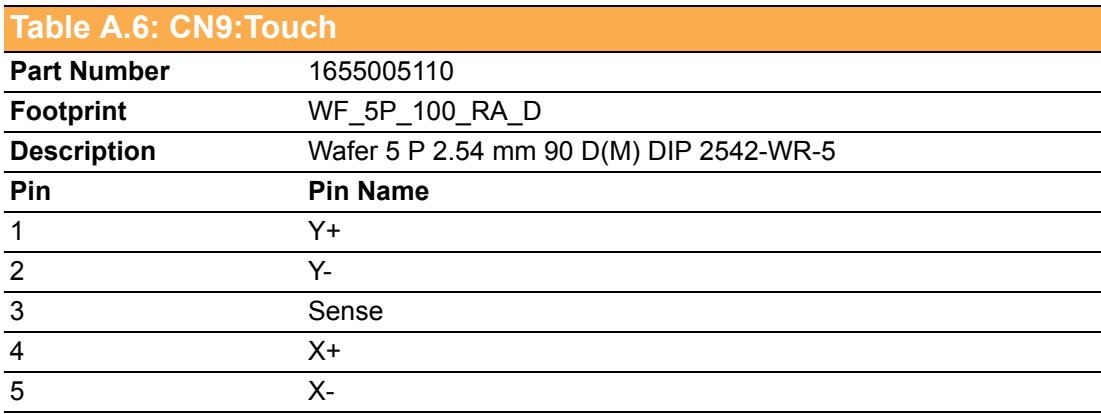

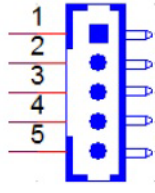

<span id="page-41-0"></span>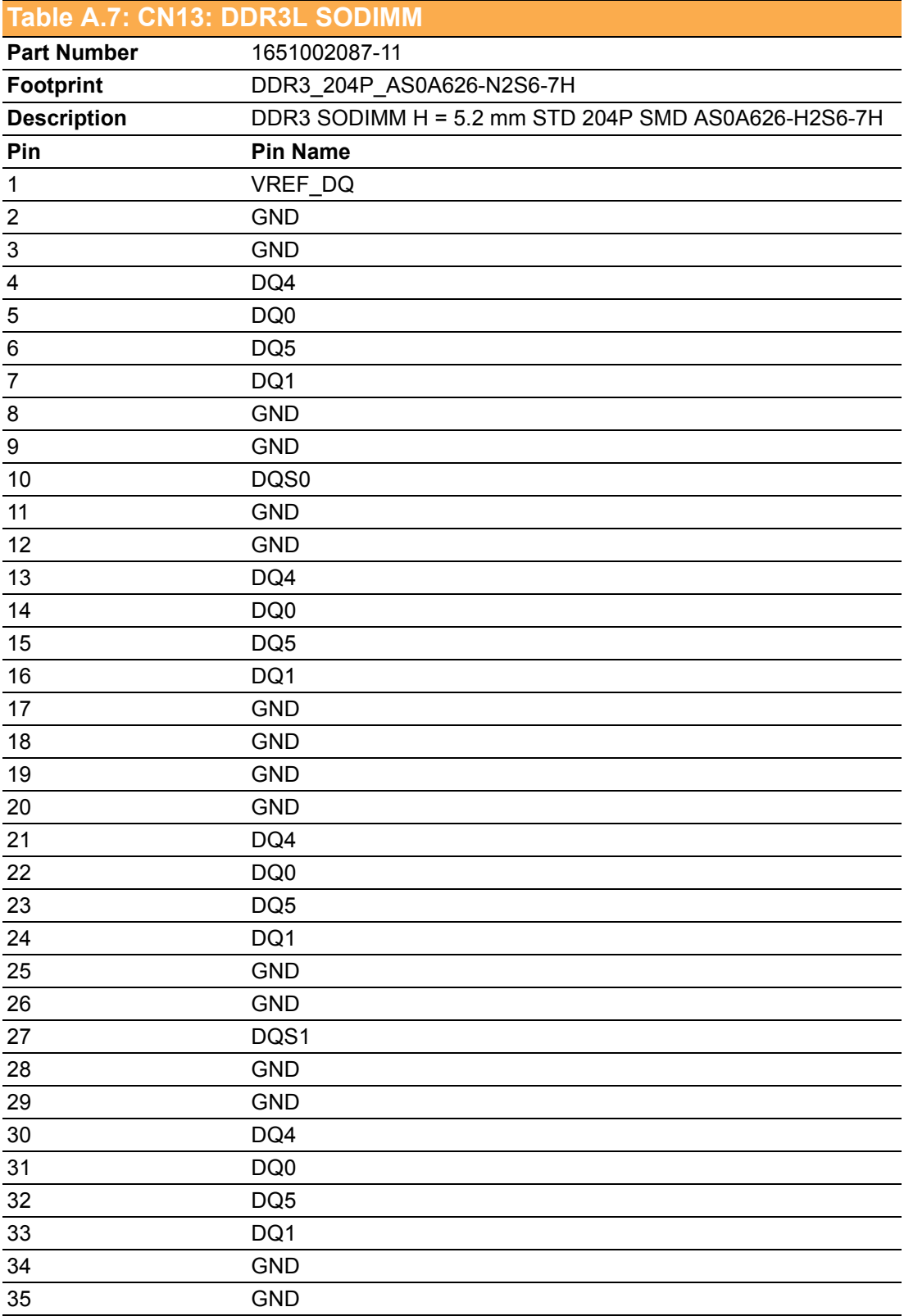

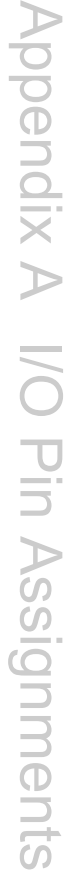

<span id="page-42-0"></span>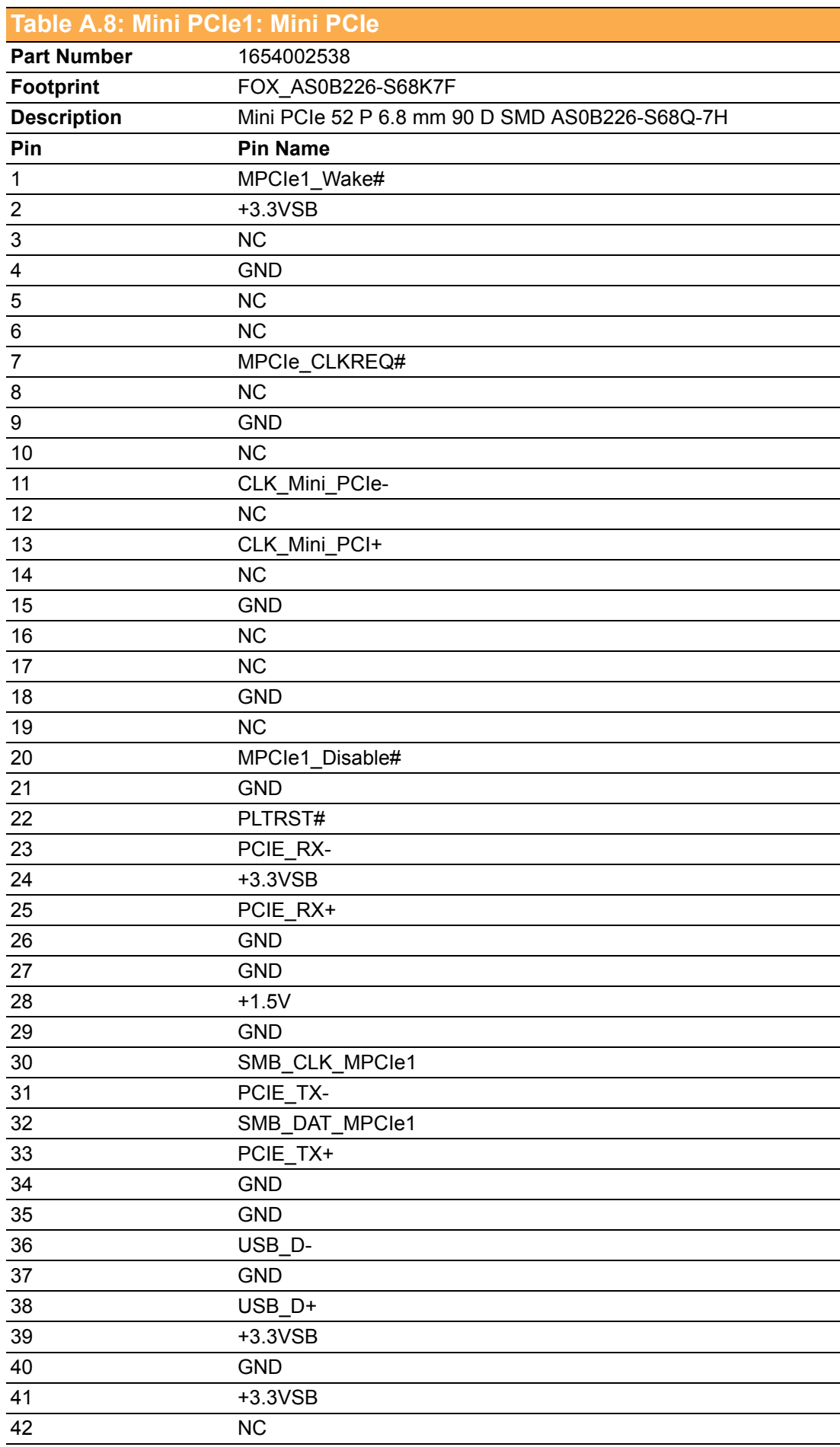

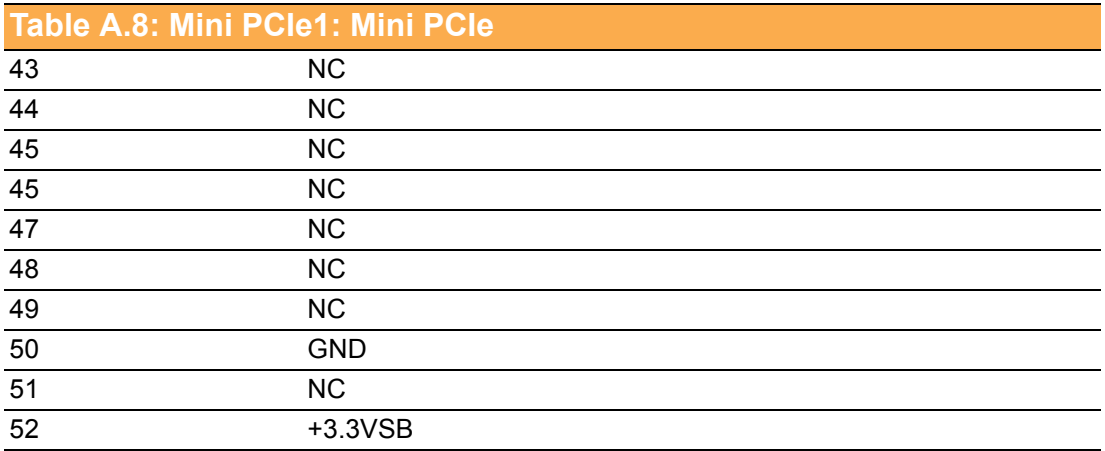

<span id="page-43-0"></span>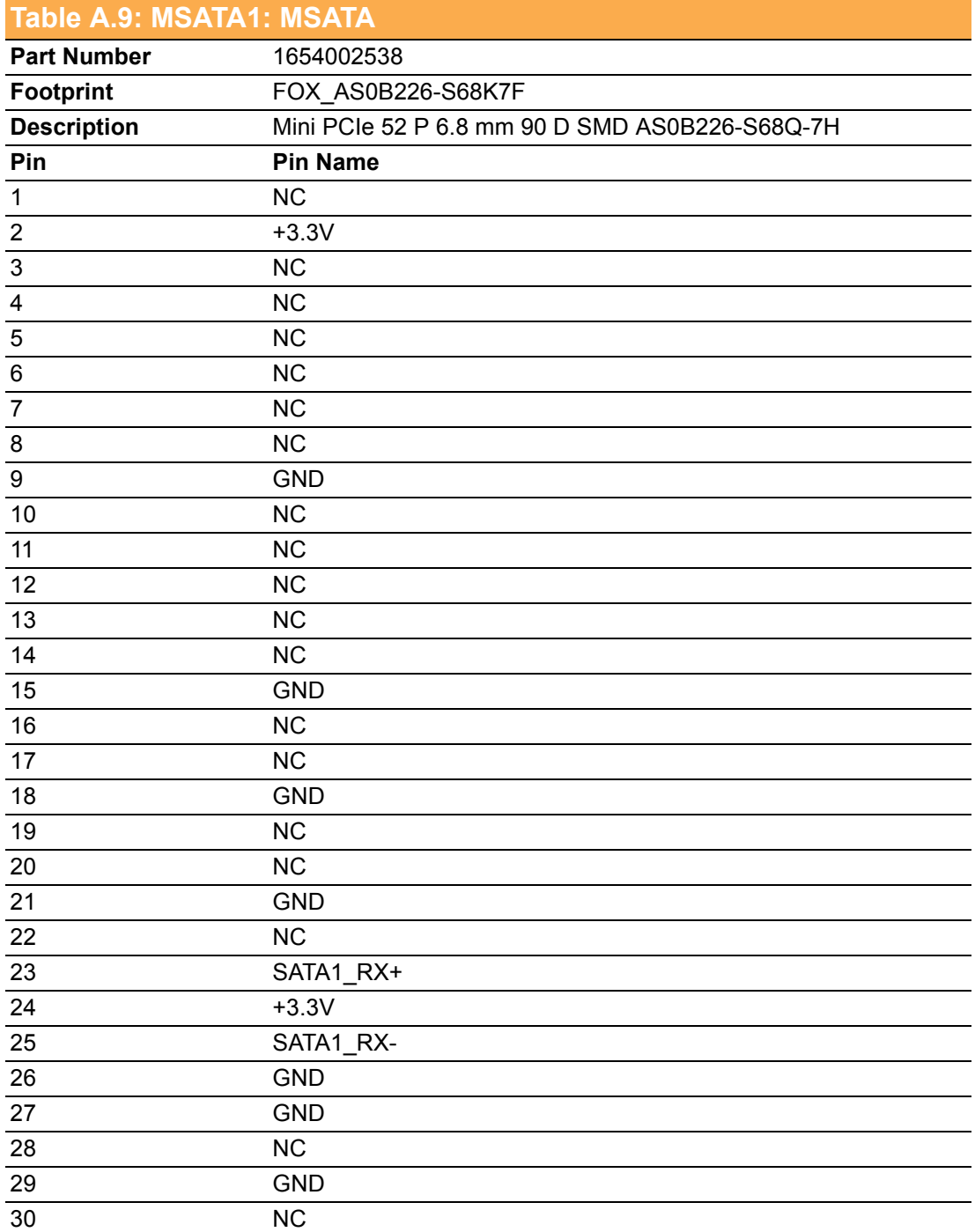

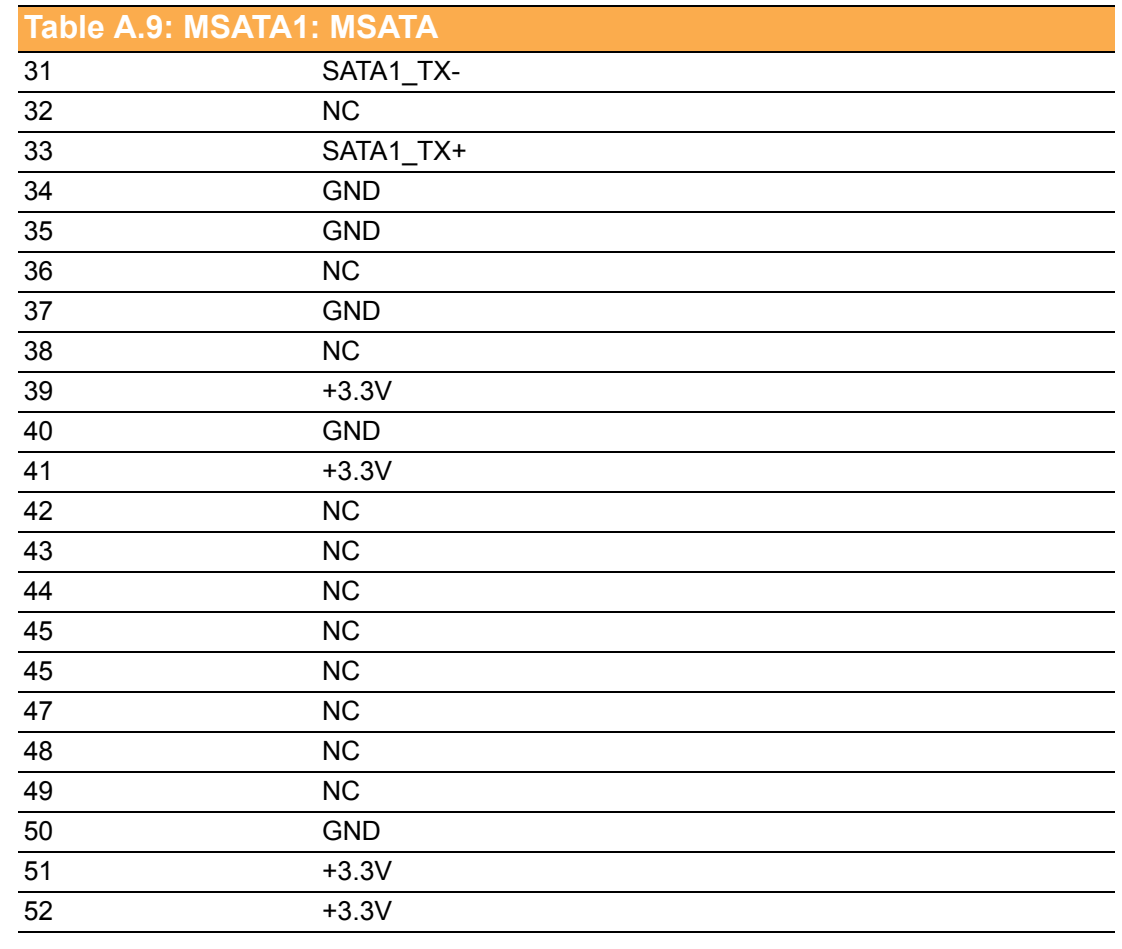

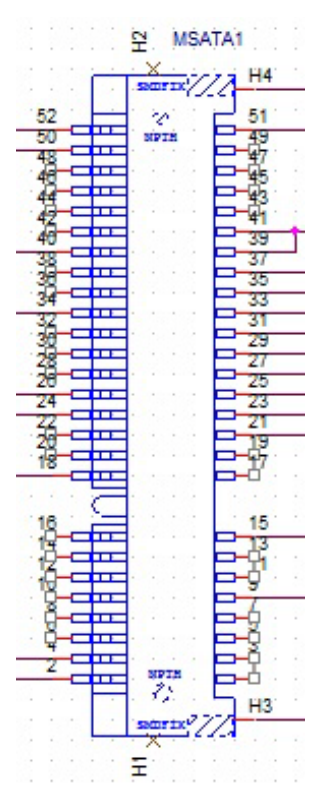

<span id="page-45-0"></span>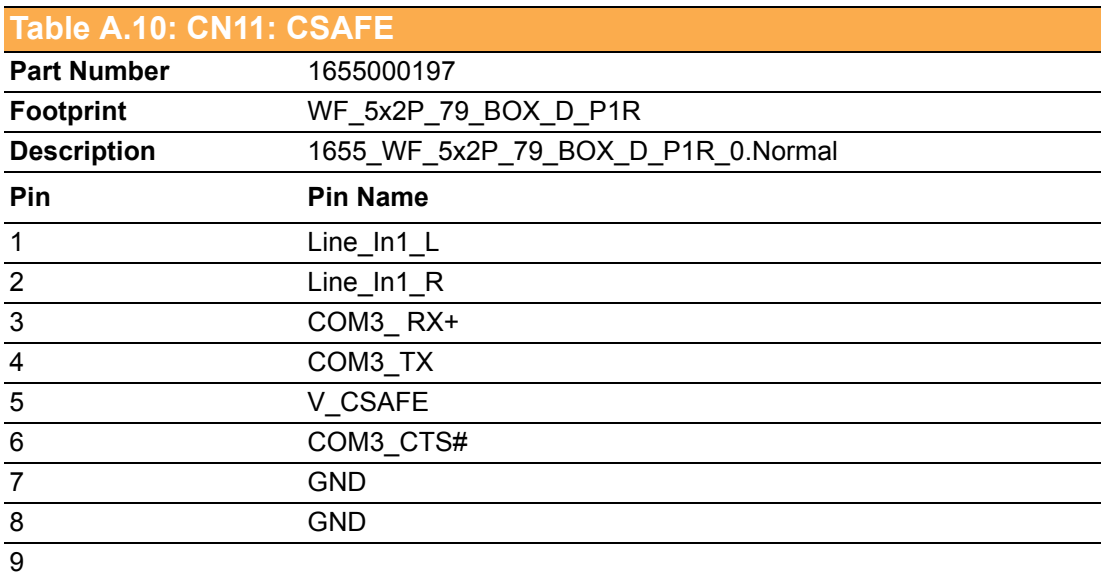

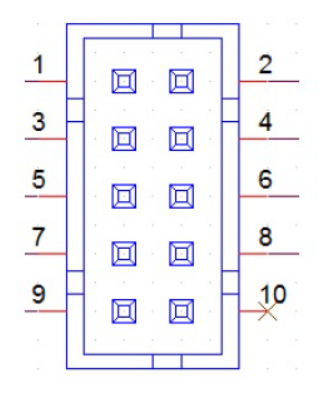

<span id="page-46-0"></span>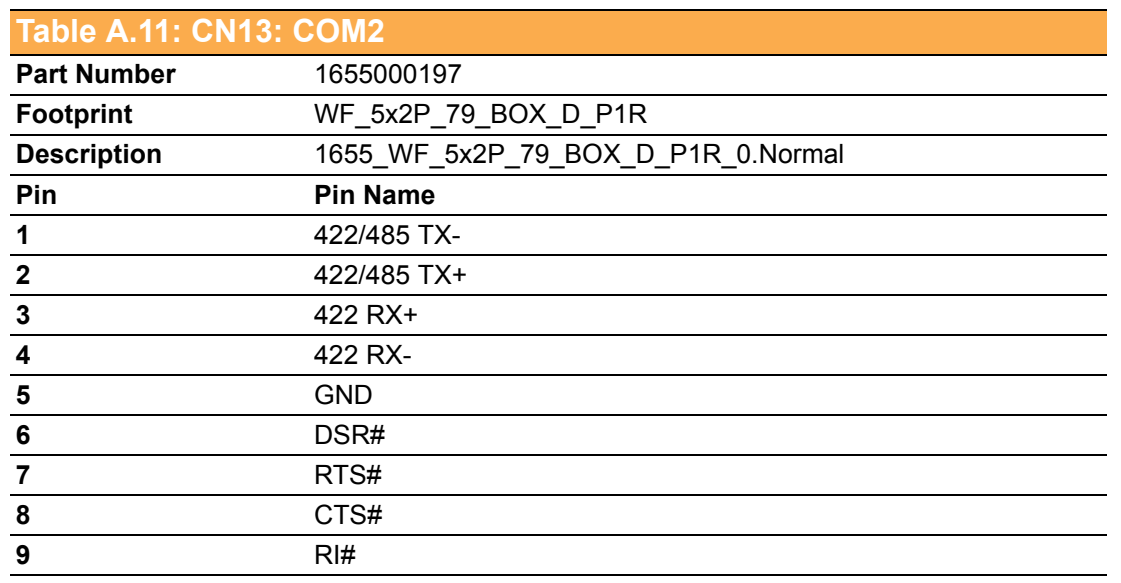

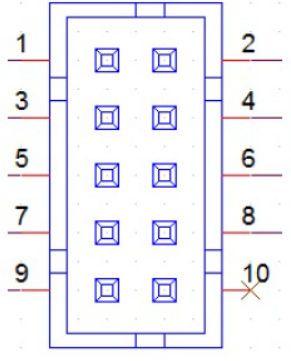

#### **UART RS485 Auto Flow Control**

COM2 supports RS485 auto flow control function for all UART.

Enabling the RS485 auto control function automatically drives the RTS# pin logic to high or low for flow control.

To enable the RS485 auto flow control function, the parity and stop bit configuration must adhere to one of the following three options:

(1) 8 data bits + 1 parity bit + 1stop bit

(2) 8 data bits  $+ 1$  parity bit  $+ 2$  stop bits

(3) 8 data bits + 2 stop bits

<span id="page-47-0"></span>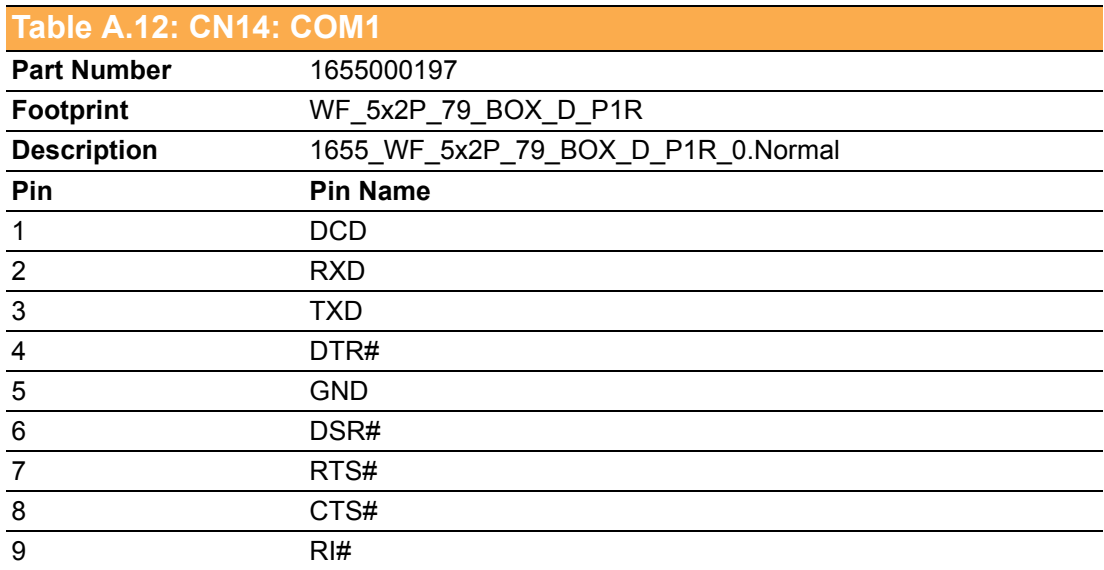

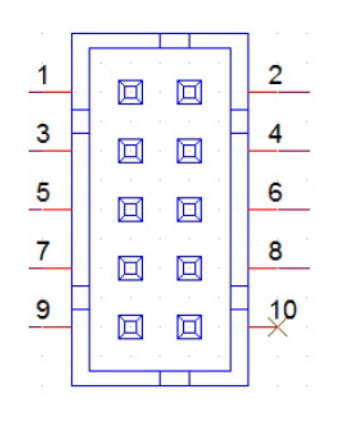

<span id="page-47-1"></span>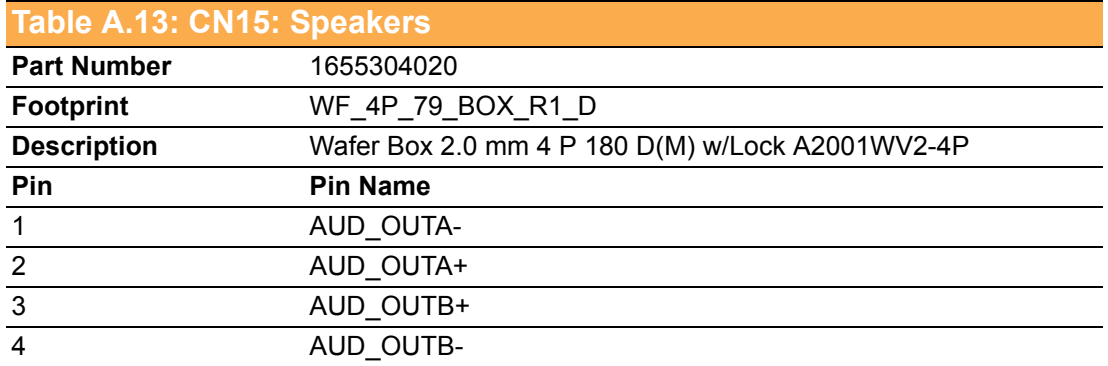

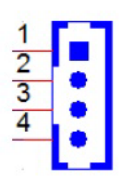

<span id="page-48-0"></span>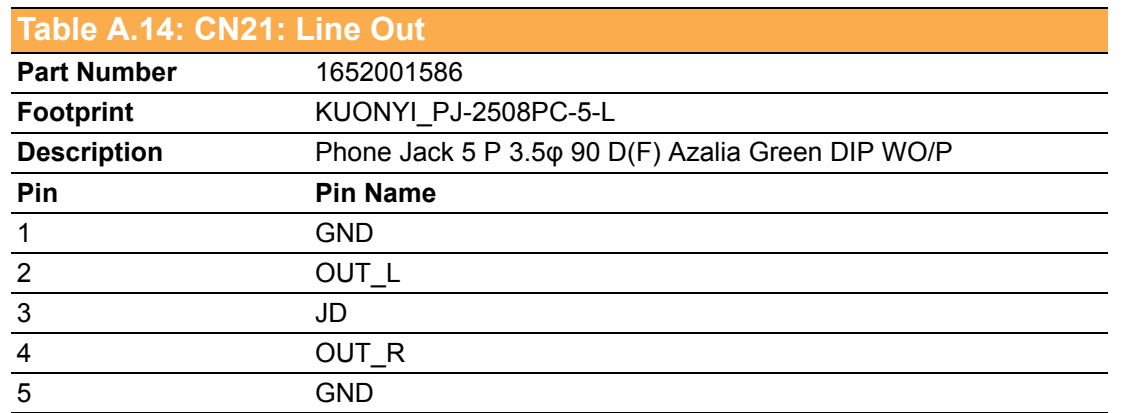

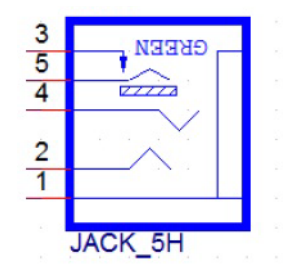

<span id="page-48-1"></span>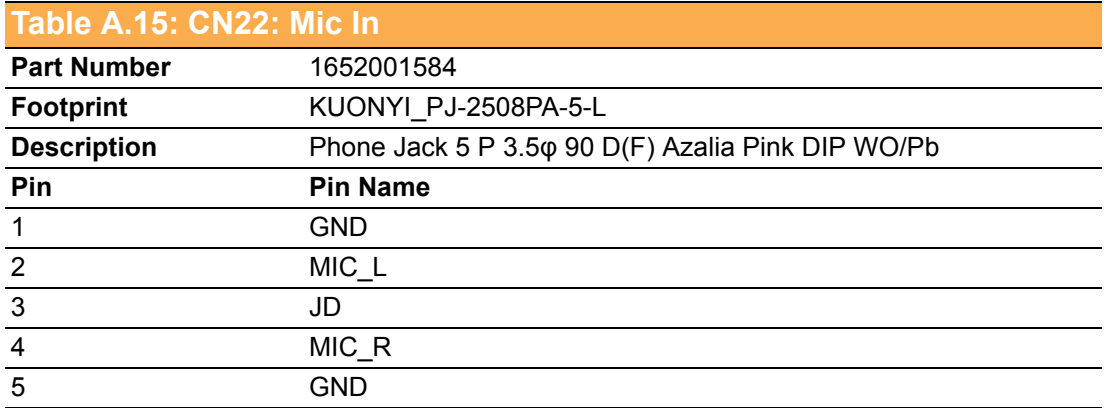

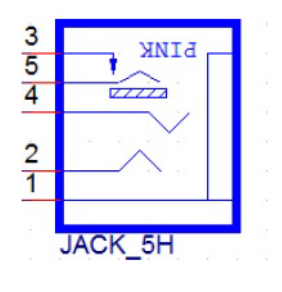

<span id="page-48-2"></span>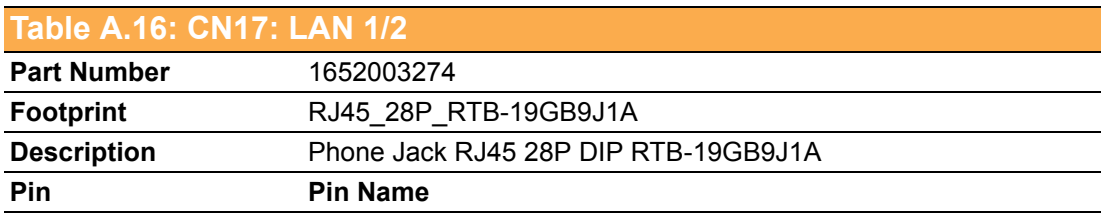

<span id="page-49-0"></span>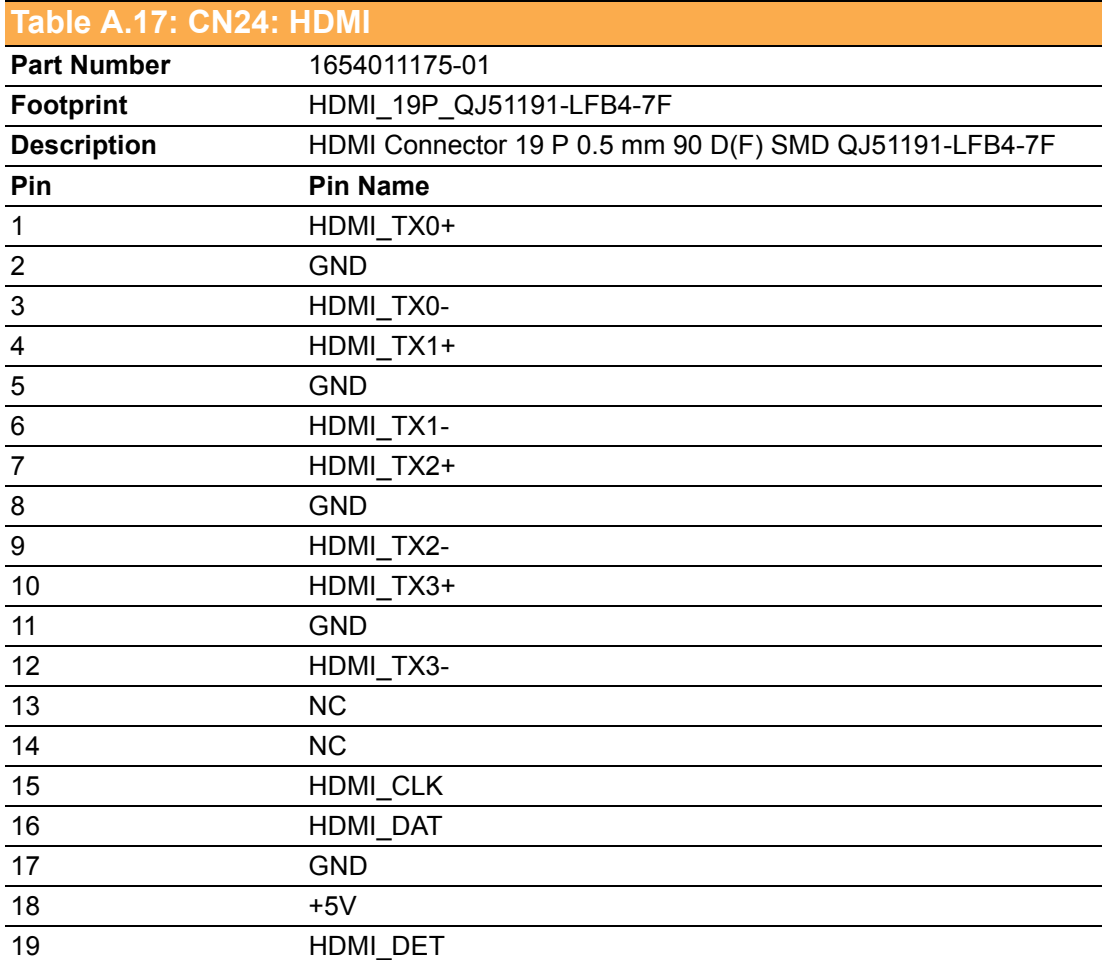

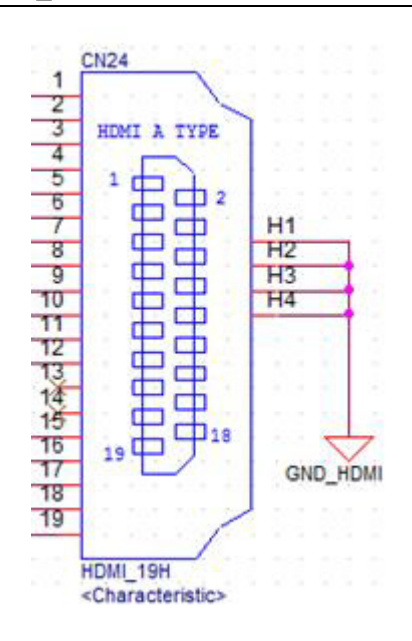

<span id="page-50-0"></span>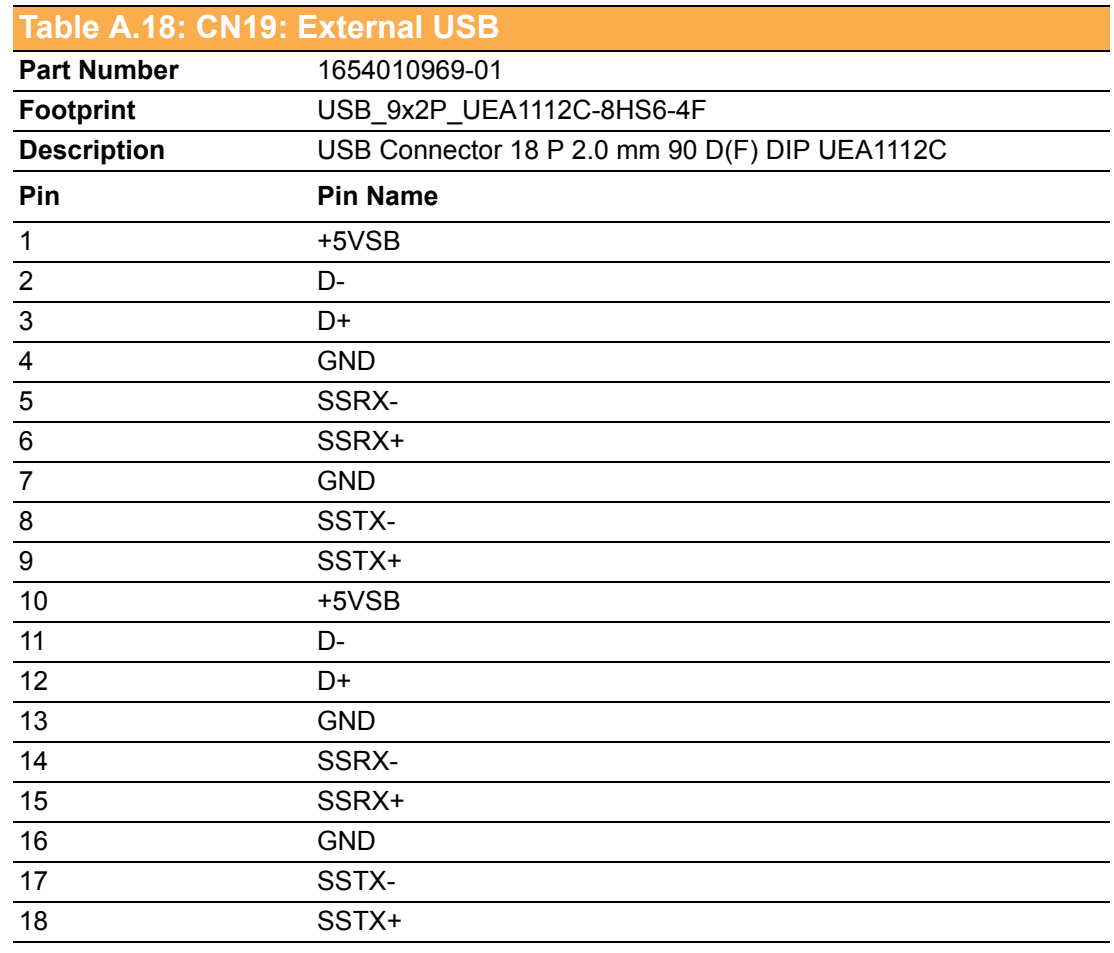

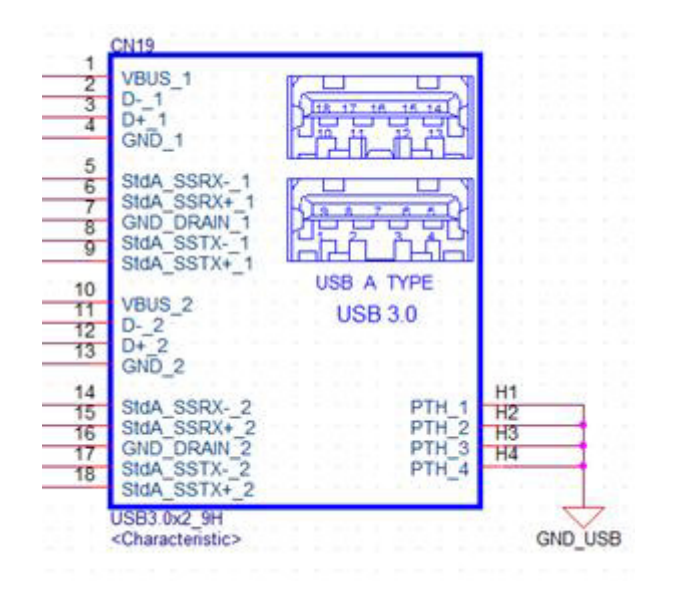

<span id="page-51-0"></span>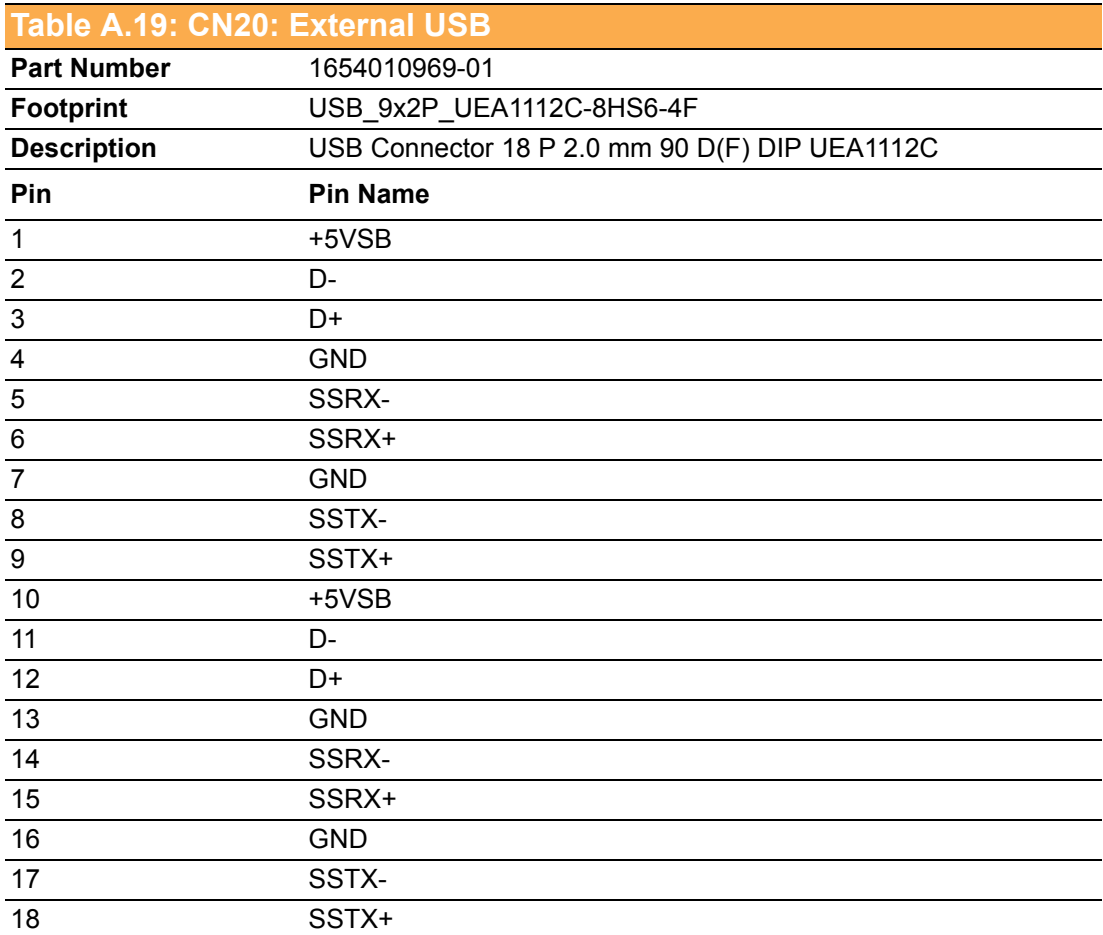

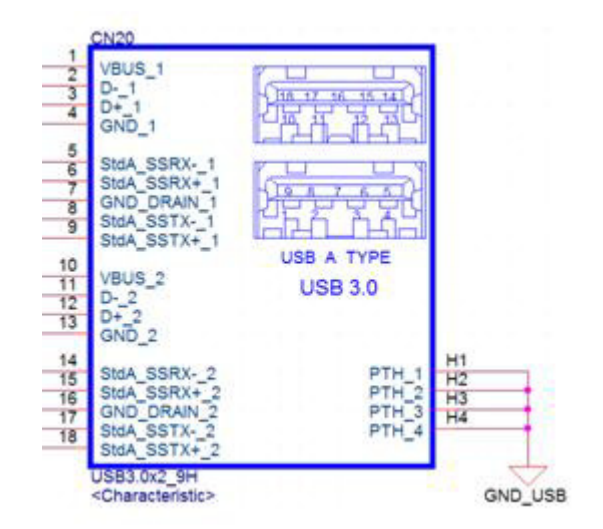

<span id="page-52-0"></span>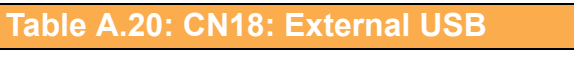

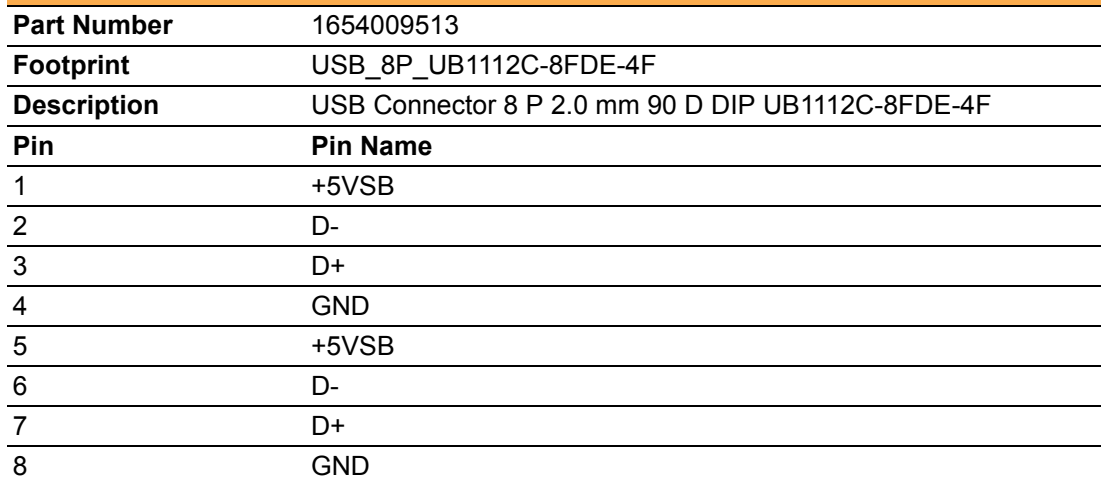

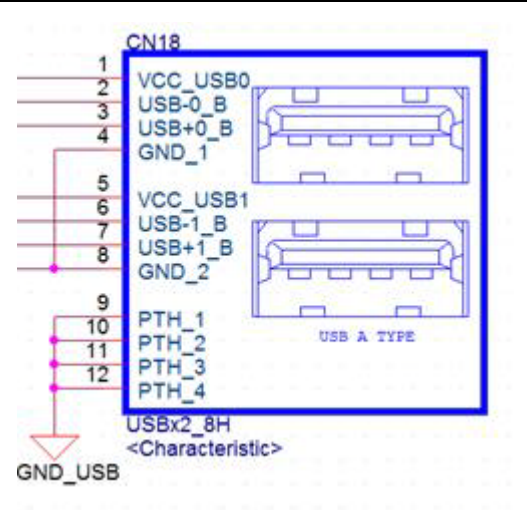

<span id="page-52-1"></span>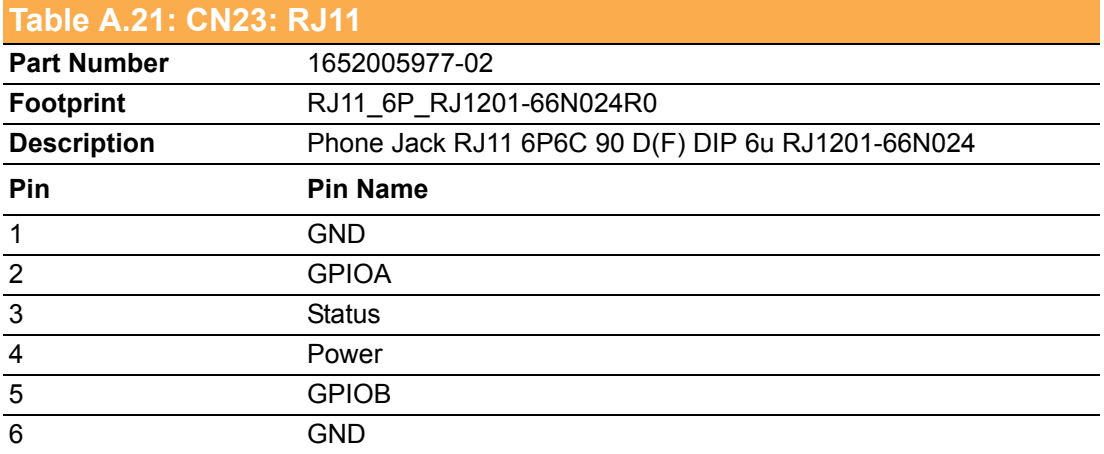

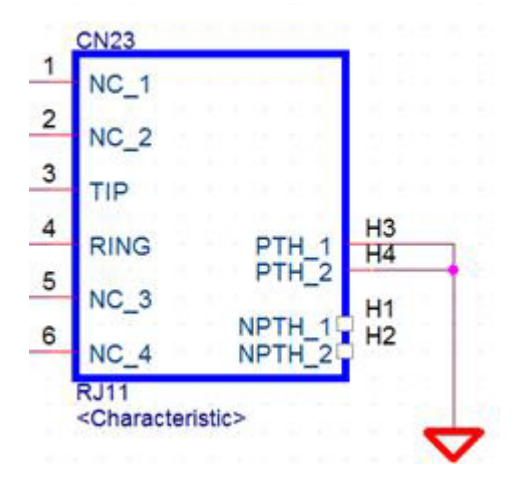

<span id="page-53-0"></span>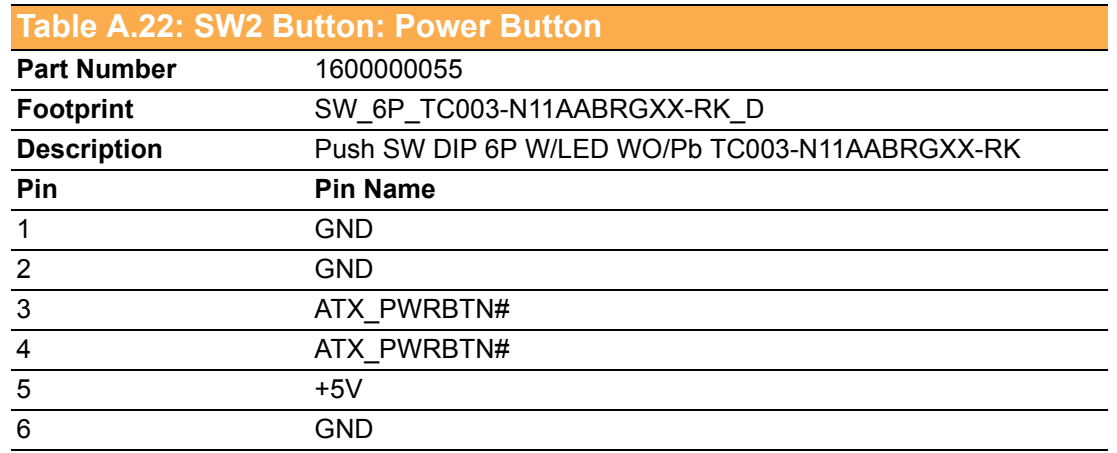

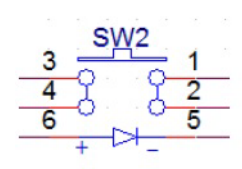

<span id="page-53-1"></span>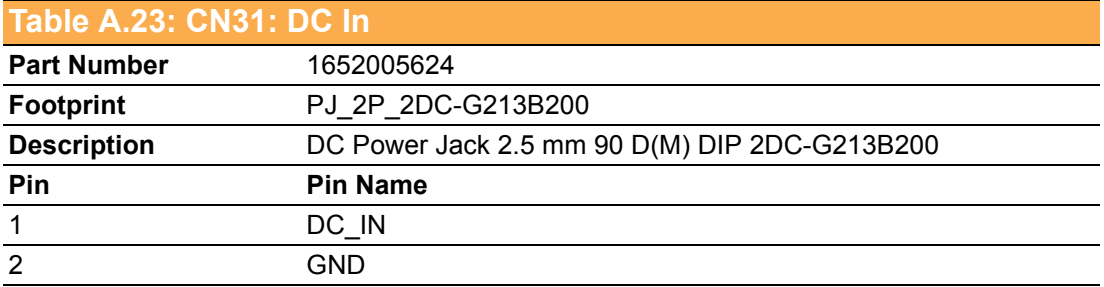

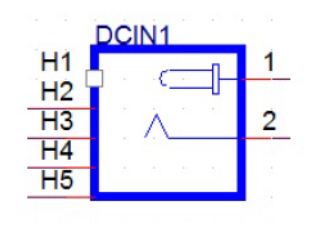

<span id="page-54-0"></span>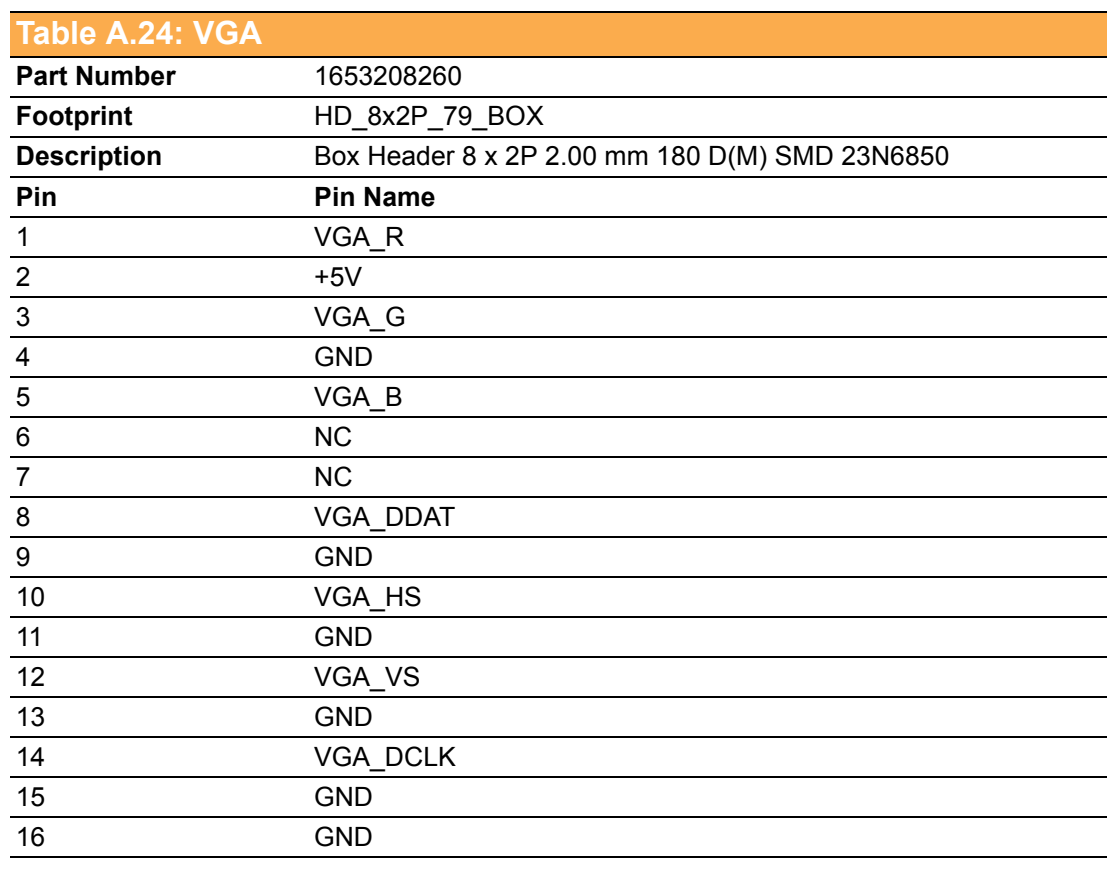

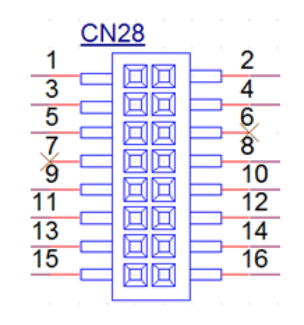

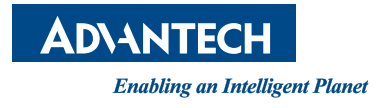

#### **www.advantech.com**

**Please verify specifications before quoting. This guide is intended for reference purposes only.**

**All product specifications are subject to change without notice.**

**No part of this publication may be reproduced in any form or by any means, such as electronically, by photocopying, recording, or otherwise, without prior written permission from the publisher.**

**All brand and product names are trademarks or registered trademarks of their respective companies.**

**© Advantech Co., Ltd. 2016**